# LINDY

### **100m HDBaseT Cat.6 Dual Head HDMI, USB, IR & RS-232 KVM Extender**

*User Manual English Benutzerhandbuch Deutsch Manuel Utilisateur Français Manuale Italiano*

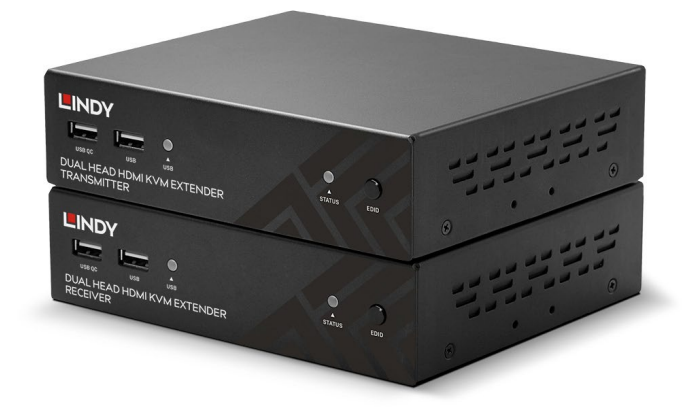

No. 39374

### lindy.com

# LINDY

### **!!! IMPORTANT !!!**

**Only use a direct cat.5e/6/7 cable connection between the HDBaseT ports. Do not connect these ports to a Network or Ethernet equipment**

## **!!! WICHTIG !!!**

**Verwenden Sie AUSSCHLIEßLICH eine direkte Kabelverbindung zwischen den HDBaseT Anschlüssen aber NIEMALS eine Netzwerkverbindung oder Ethernet oder irgendwelche aktiven Komponenten**

## **!!! ATTENTION !!!**

**N'utilisez qu'une connexion par câble Ethernet directe entre les ports, sans passer par le réseau Ethernet, un commutateur ou un quelconque périphérique connecté à votre réseau!**

### **!!! IMPORTANTE !!!**

**Utilizzate un cavo dedicato per la connessione tra le due unita', non collegatelo ad uno rete Ethernet o ad altri component attivi.**

#### **User Manual English**

#### **Safety Instructions**

#### **! WARNING !**

Please read the following safety information carefully and always keep this document with the product.

Failure to follow these precautions can result in serious injuries or death from electric shock, fire or damage to the product.

Touching the internal components or a damaged cable may cause electric shock, which may result in death.

To reduce risk of fire, electric shocks or damage:

- Do not open the product. There are no user serviceable parts inside.
- Qualified servicing personnel must only carry out any repairs or maintenance.
- Never use damaged cables.
- Do not expose the product to water or places of moisture.
- This product is intended for indoor use only.
- Do not place the product near direct heat sources. Always place it in a well-ventilated place.
- Do not place heavy items on the product or the cables.
- **Please ensure any adapters are firmly secured and locked in place before inserting into a wall socket**

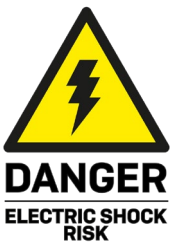

#### **User Manual English**

#### **Introduction**

Thank you for purchasing the 100m Cat.6 Dual Head HDMI, USB & RS-232 Extender. This product has been designed to provide trouble free, reliable operation. It benefits from both a LINDY 2-year warranty and free lifetime technical support. To ensure correct use, please read this manual carefully and retain it for future reference.

This dual head KVM extender is capable of transmitting two 1920x1080@60Hz video signals, USB, bidirectional IR, serial, digital and analogue audio, all over HDBaseT2.0 using a single Cat.6 (or higher) cable in a point to point configuration. This allows for the creation of a remote-control zone with a dual display set up.

#### **Package Contents**

- 100m Cat.6 Dual Head HDMI, USB & RS-232 Transmitter
- 100m Cat.6 Dual Head HDMI, USB & RS-232 Receiver
- 2 x 12VDC 1.5A multi-country power supply (UK, EU, US & AUS adapters), barrel size: 5.5 / 2.1mm
- 2 x IR transmitter cable, 1.4m
- 2 x IR receiver cable, 1.4m
- USB type A (male) to Mini-B (male), 1m
- 8 x Rubber feet
- 4 x Screw type HDMI cable stand-offs
- **Lindy manual**

#### **Features**

- Transmit 2 1920x1080@60Hz signals up to 100m & USB using HDBaseT over a single Cat.6 cable.
- **E** Compatible with various USB devices including printers & scanners, storage drives, hubs & human interface devices (HID) such as mice, keyboards and webcams.
- **Supports both RS-232 controls and bi-directional IR.**
- **Analogue & digital audio pass-through allows the connection of amplifiers, speakers and microphones.**
- **HDCP** support ensures maximum compatibility with copy protected content.

#### **Specification**

- HDMI standard: 1.4
- HDBaseT Standard: HDBaseT 2.0
- Chipset: VS2K series
- Maximum bandwidth: 8.92Gbps
- Max resolution:  $1920x1080p$  @ 60Hz 4:4:4 8bit
- Supported audio formats: 2 channel stereo audio, digital audio formats up to 7.1 channel.
- Maximum Input / Output HDMI cable length: 2m (6.56ft)
- **Transmission medium: Cat.6 (or higher)**
- Control methods: RS-232 & IR
- HDCP support: 1.4
- Storage temperature: -20°C 60°C (-4°F 140°F)
- Operating temperature:  $0^{\circ}$ C 50 $^{\circ}$ C (32 $^{\circ}$ F 122 $^{\circ}$ F)
- Humidity: 0-85% RH (non-condensing)
- **Housing material: Metal**
- Power requirement: 2 x 12VDC 1.5A

HDBaseT™ and the HDBaseT Alliance logo are trademarks of the HDBaseT Alliance.

#### **Overview**

#### **Transmitter**

#### Front Panel:

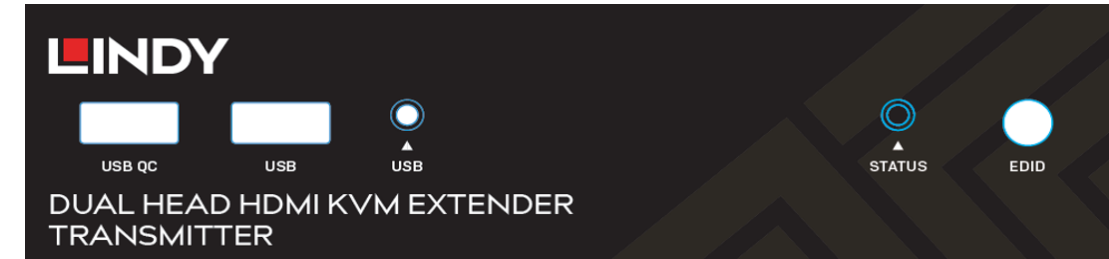

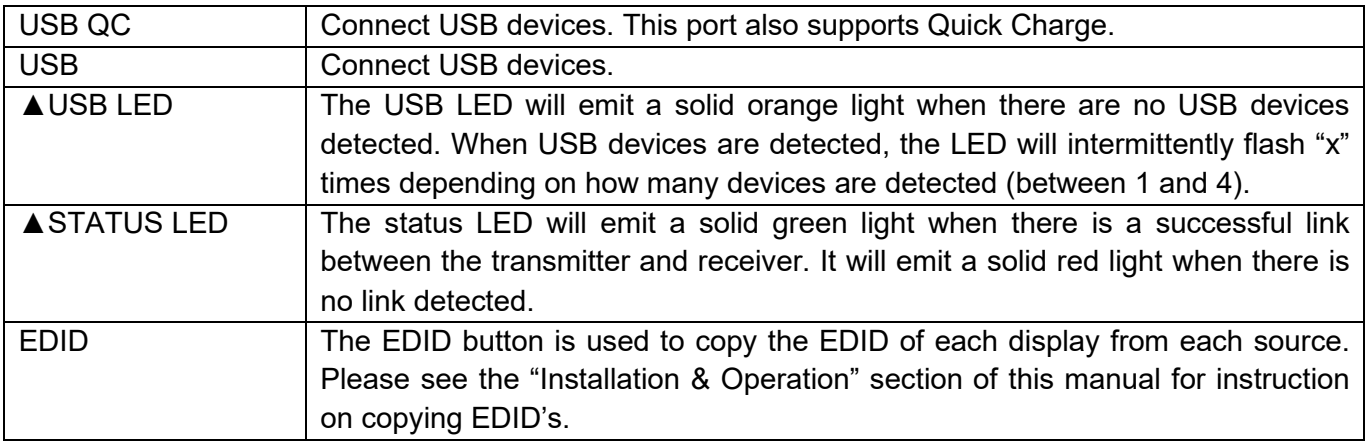

#### Rear Panel:

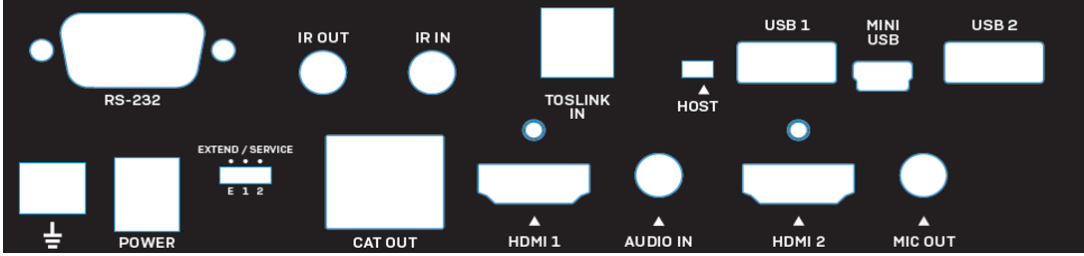

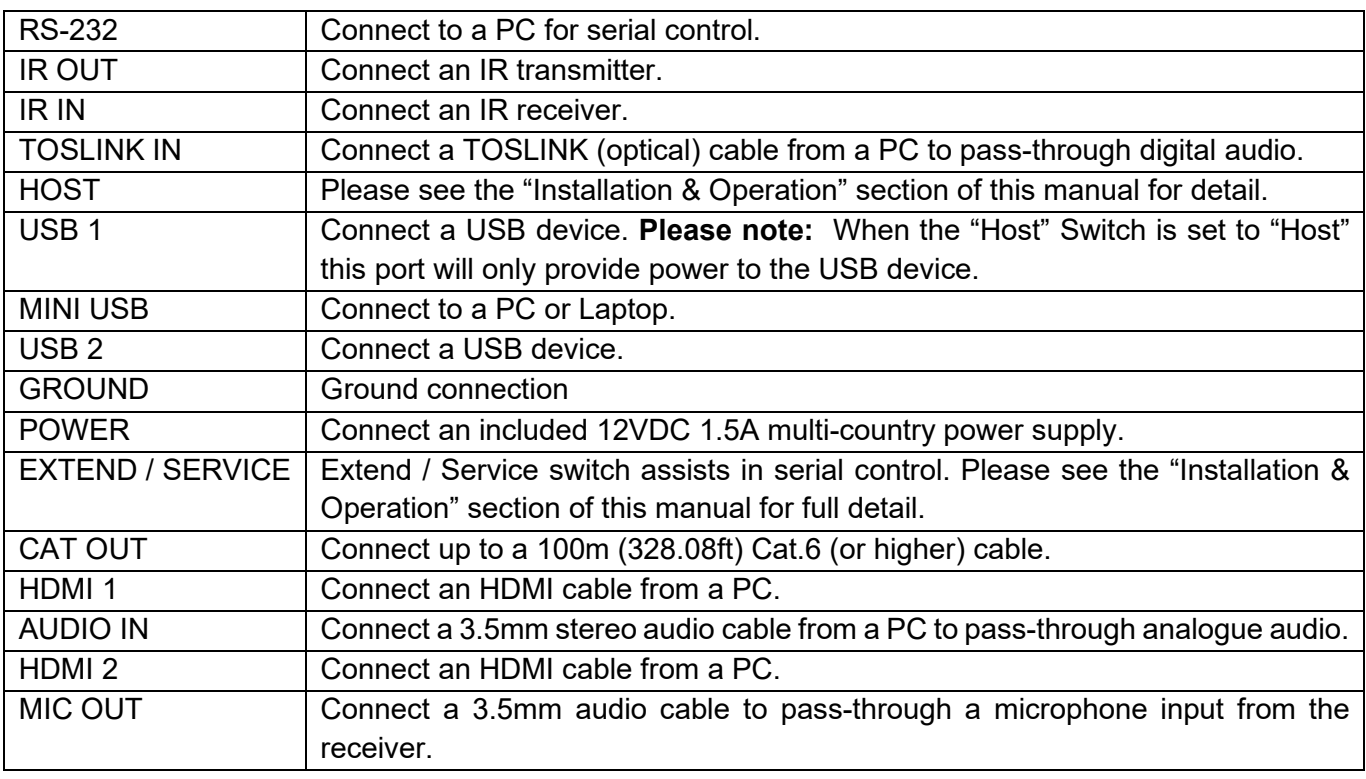

#### **Receiver**

Front Panel:

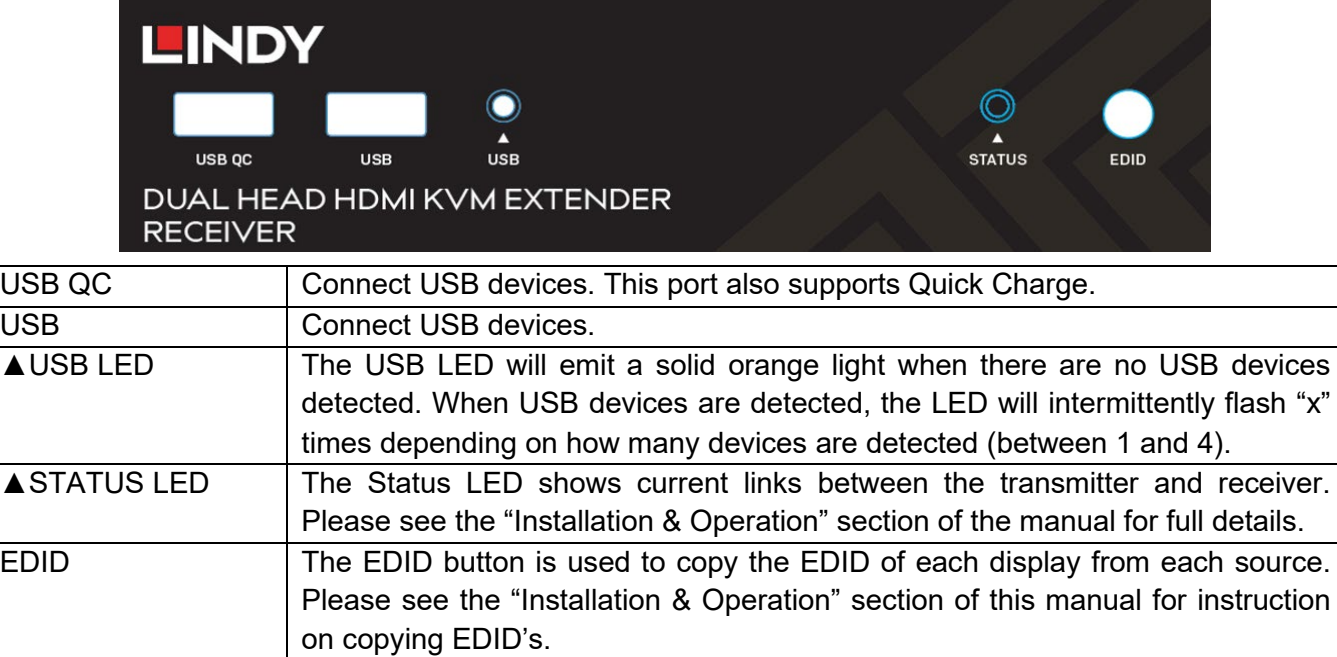

Rear Panel:

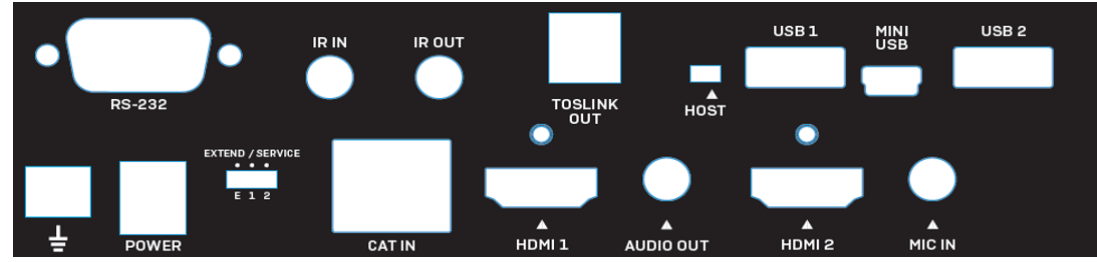

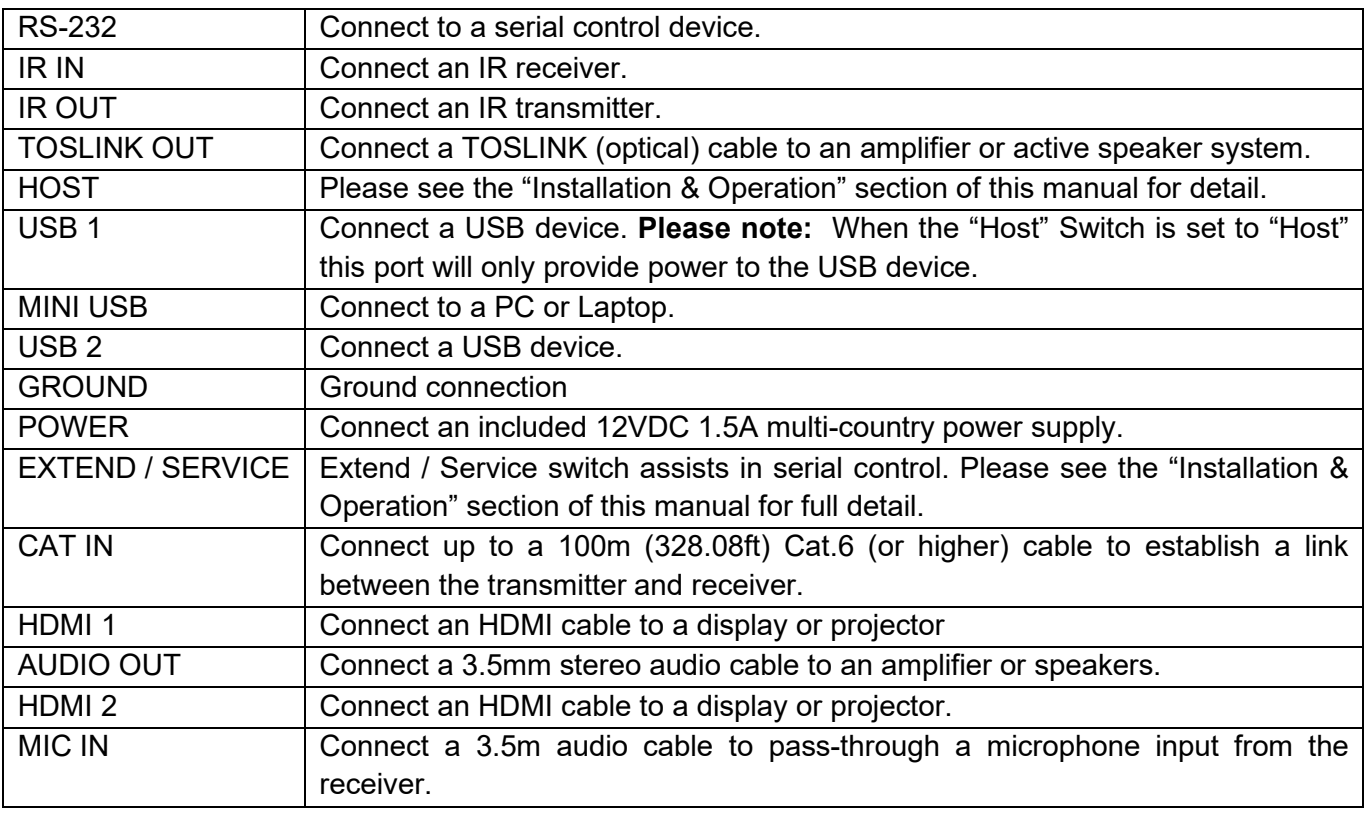

#### **User Manual English**

#### **Installation & Operation**

For installation of this extender, please follow the steps below. Before installation ensure that all devices are powered off. This installation example will be for a dual screen configuration. To install this product using a single display, take care to connect a single HDMI cable from the source device.

**Please note:** Before completing the installation process, we recommend that all products are properly grounded. For the transmitter and receiver, this can be done using the ground terminal on the bottom left of the rear panel on both units.

- 1. Using two HDMI cables, connect two HDMI ports on a PC or graphics card to the HDMI 1 and 2 Ports on the transmitter.
- 2. Connect the included Mini USB cable to the "Host" port on the transmitter and a USB Type A port on the PC.
- 3. In order to control the source PC over serial, connect a serial cable from the female RS-232 port on the transmitter to the PC.
- 4. For audio pass-through. Connect either a TOSLINK (optical) or 3.5mm stereo audio cable from the source PC to the "TOSLINK IN" or "AUDIO IN" ports on the transmitter respectively. To add a microphone input, connect a 3.5mm audio cable from the "MIC OUT" port on the transmitter to a mic input on the source PC.
- 5. Connect either the IR receiver or IR transmitter cable to the "IR IN" or "IR OUT" ports respectively for IR control. This operates bi-directionally.
- 6. Connect one end of a Cat.6 (or higher) cable to the "CAT OUT" port on the transmitter.
- 7. Take the other end of the Cat.6 cable and connect this to the "CAT IN" port on the receiver. This will establish an HDBaseT connection between the two units.
- 8. Using two HDMI cables, connect the HDMI ports on the receiver to an HDMI port on each display.
- 9. For serial control, connect the male RS-232 port on the receiver to a serial device.
- 10. Connect any audio devices to the receiver using either a TOSLINK (optical) or 3.5mm stereo audio cable.
- 11. Connect a microphone to the "MIC IN" port on the receiver.
- 12. Connect USB HID: mice, keyboards, hubs, printers, scanners etc to the receiver using the USB Ports on the receiver.
- 13. Connect both 12VDC 1.5A multi-country power supply to power outlets and the "POWER" ports on the transmitter receiver.
- 14. Power on the displays, and finally the source device.

#### **EDID Button**

To copy an EDID from an individual, or dual displays, press down the EDID button on the front panel of either the transmitter or receiver for 3 seconds. The status LED will begin to flash alternate colours. The EDID has been successfully copied.

To enable EDID pass-through, press down the EDID button on the transmitter or receiver for 6 seconds. This will also reset a previously copied EDID.

#### **Host Switch**

The host switch is used to determine where the source PC is controlled from. To control the source PC from the remote location, ensure the switch is set to the "Host" position on the receiver. It is vital that when it is set up in this way, that the corresponding unit is not set to the "Host" position.

#### **Extend / Service Switch**

The Extend / Service switch allows for the extension of serial control. Please ensure this is always set to the "E" position. Positions 1 and 2 are designated for future firmware updates.

#### **Status LED**

The status LED's on the transmitter and receiver will illuminate depending on the type of transmission that is established. When no connection is present, the LED on the transmitter will emit a solid green light, and on the receiver a solid red light. Please see the table below which shows how the status LED illuminates depending on the input signal.

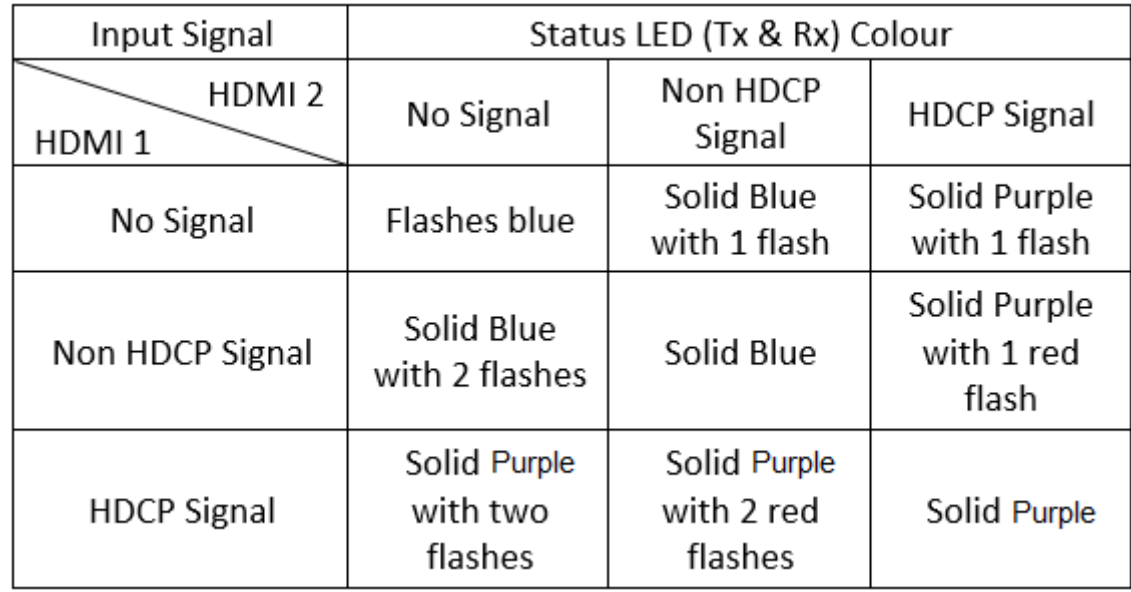

#### **Troubleshooting**

After carefully reading the installation section of this manual, If you are having any issues, please consult the troubleshooting information below:

#### **There is no display on the screen.**

- Check that all connections between all components are secure in the appropriate ports.
- Check that the DC plug and jacks are firmly connected, and the LED's are illuminated.
- **Power off all devices, then power back on in the following order, the transmitter, the receiver, both** displays and finally the source device(s).
- Some display devices may have trouble successfully establishing a 'handshake' unplug and re-connect the HDMI cables from the display.
- Check the length of HDMI cable(s) used between the source and transmitter, and the receiver and displays. If the cables exceed the maximum lengths outlined in the specification, please reduce the length of cable.
- Reduce the length of Cat.6 cable used or try a higher quality cable.

#### **USB devices are not working.**

- **E** Ensure that the correct host device is selected using the "HOST" switch on the receiver, and the switch is set in the opposite direction on the transmitter.
- Check that the connection between the "HOST" port on the transmitter, and the source PC is secure.
- Check that no USB devices are connected to the inactive unit.
- Try connecting another USB device (there may be incompatibilities using asynchronous devices)
- Power cycle the extender.

#### **Sicherheitshinweise**

#### **! GEFAHR !**

Bitte lesen Sie die folgenden Sicherheitshinweise sorgfältig durch und bewahren Sie dieses Dokument immer zusammen mit dem Produkt auf.

Die Nichtbeachtung dieser Vorsichtsmaßnahmen kann zu schweren Verletzungen oder zum Tod durch Stromschlag, Feuer oder Schäden am Produkt führen.

Das Berühren der internen Komponenten oder eines beschädigten Kabels kann einen elektrischen Schlag verursachen, der zum Tod führen kann.

Um die Gefahr von Bränden, Stromschlägen oder Schäden zu verringern:

- Öffnen Sie das Produkt nicht. Es befinden sich keine vom Benutzer zu wartenden Teile im Inneren.
- Ausschließlich qualifiziertes Personal darf Reparaturen oder Wartungen durchführen.
- **Verwenden Sie niemals beschädigte Kabel.**
- Setzen Sie das Produkt nicht Wasser oder Feuchtigkeit aus.
- Dieses Produkt ist nur für den Gebrauch in geschlossenen Räumen bestimmt.
- Stellen Sie das Produkt nicht in der Nähe von direkten Wärmequellen auf. Stellen Sie es immer an einem gut belüfteten Ort auf.
- Stellen Sie keine schweren Gegenstände auf das Produkt oder die Kabel.
- Bitte stellen Sie vor der Verwendung sicher, dass alle Adapter sicher und fest eingerastet sind.

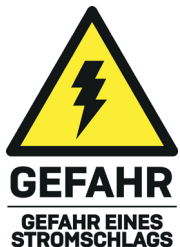

#### **Benutzerhandbuch Deutsch**

#### **Einführung**

Wir freuen uns, dass Ihre Wahl auf ein LINDY-Produkt gefallen ist und danken Ihnen für Ihr Vertrauen. Sie können sich jederzeit auf unsere Produkte und einen guten Service verlassen. Dieser 100m Cat.6 Dual Head HDMI, USB & RS232 Extender unterliegt einer 2-Jahres LINDY Herstellergarantie und lebenslangem kostenlosen, technischen Support. Bitte lesen Sie diese Anleitung sorgfältig und bewahren Sie sie auf.

Dieser Dual Head Extender ist in der Lage, zwei 1920x1080@60Hz Videosignale, USB, bidirektionales IR, serielle Daten sowie digitales und analoges Audio mit einem Cat.6-Kabel (oder höher) über HDBaseT2.0 in einer Punkt-zu-Punkt-Konfiguration zu übertragen. So kann eine Bedienkonsole mit zwei Displays digital vom Rechner abgesetzt werden.

#### **Lieferumfang**

- 100m Cat.6 Dual Head HDMI, USB & RS232 Transmitter
- 100m Cat.6 Dual Head HDMI, USB & RS232 Receiver
- 2 x 12VDC 1.5A Multi-Country Netzteil (mit Adaptern: UK, EU, US & AUS), DC-Hohlstecker: 5.5 / 2.1mm
- 2 x IR-Senderkabel, 1.4m
- 2 x IR-Empfängerkabel, 1.4m
- USB-Stecker Type A an Mini-B, 1m
- 8 x Gummifüße
- 4 x HDMI-Anschlussschraube
- **Lindy Handbuch**

#### **Eigenschaften**

- Überträgt zwei 1920x1080@60Hz-Signale sowie USB bis zu 100m mit einem Cat.6 Kabel über HDBaseT
- Kompatibel mit einer Vielzahl von USB-Geräten inklusive Druckern und Scannern, Speichermedien, Hubs & Human-Interface-Geräten (HID) wie Mäuse, Tastaturen oder Webcams
- Unterstützt RS232-Fernbedienung und bidirektionales IR
- Analoges & digitales Audio Pass-through erlaubt den Anschluss von Verstärkern, Lautsprechern und Mikrofonen
- HDCP-Unterstützung sorgt für maximale Kompatibilität mit kopiergeschützten Inhalten

#### **Spezifikationen**

- HDMI-Standard 1.4
- HDBaseT-Standard: HDBaseT 2.0
- **Chipsatz: VS2K-Serie**
- Maximale Bandbreite / Max Auflösung: 8.92Gbit/s / 1920x1080p @ 60Hz 4:4:4 8bit
- Unterstützte Audioformate: 2-Kanal-Stereo-Audio, digitale Audioformate bis 7.1-Kanal
- Maximale HDMI-Kabellänge am Eingang / Ausgang: 2m (6.56ft)
- Übertragungsmedium: Cat.6 (oder höher)
- Fernbedienung über RS232 & IR
- **HDCP-Unterstützung: 1.4**
- Lagertemperatur / Betriebstemperatur: -20°C 60°C (-4°F 140°F) / 0°C 50°C (32°F 122°F)
- **Feuchtigkeit: 0-85% RH (nicht kondensierend)**
- Gehäusematerial: Metall
- **Leistungsaufnahme: 2 x 12VDC 1.5A**

HDBaseT™ und das HDBaseT Alliance Logo sind Warenzeichen der HDBaseT Alliance.

#### **Übersicht**

#### **Transmitter**

#### Vorderseite:

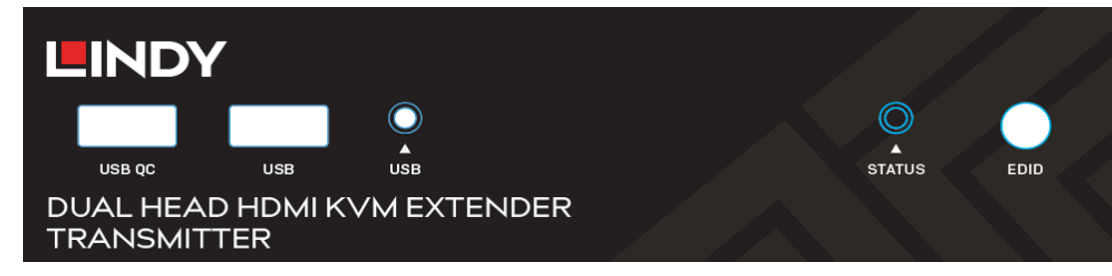

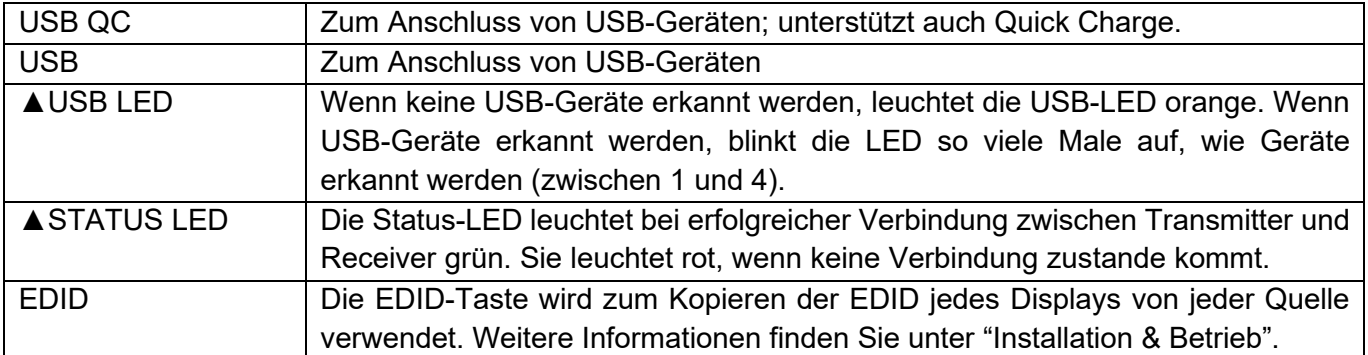

#### Rückseite:

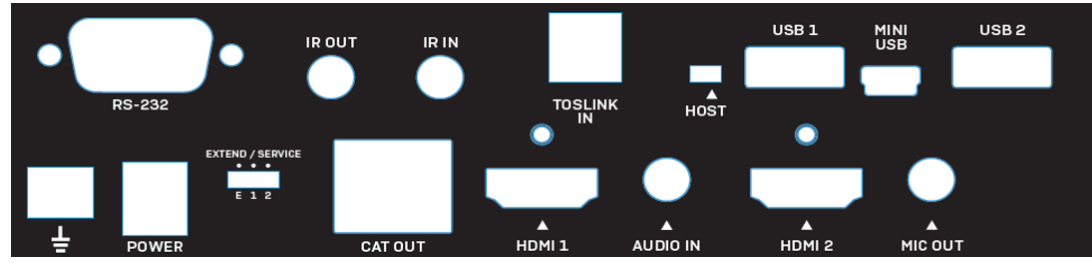

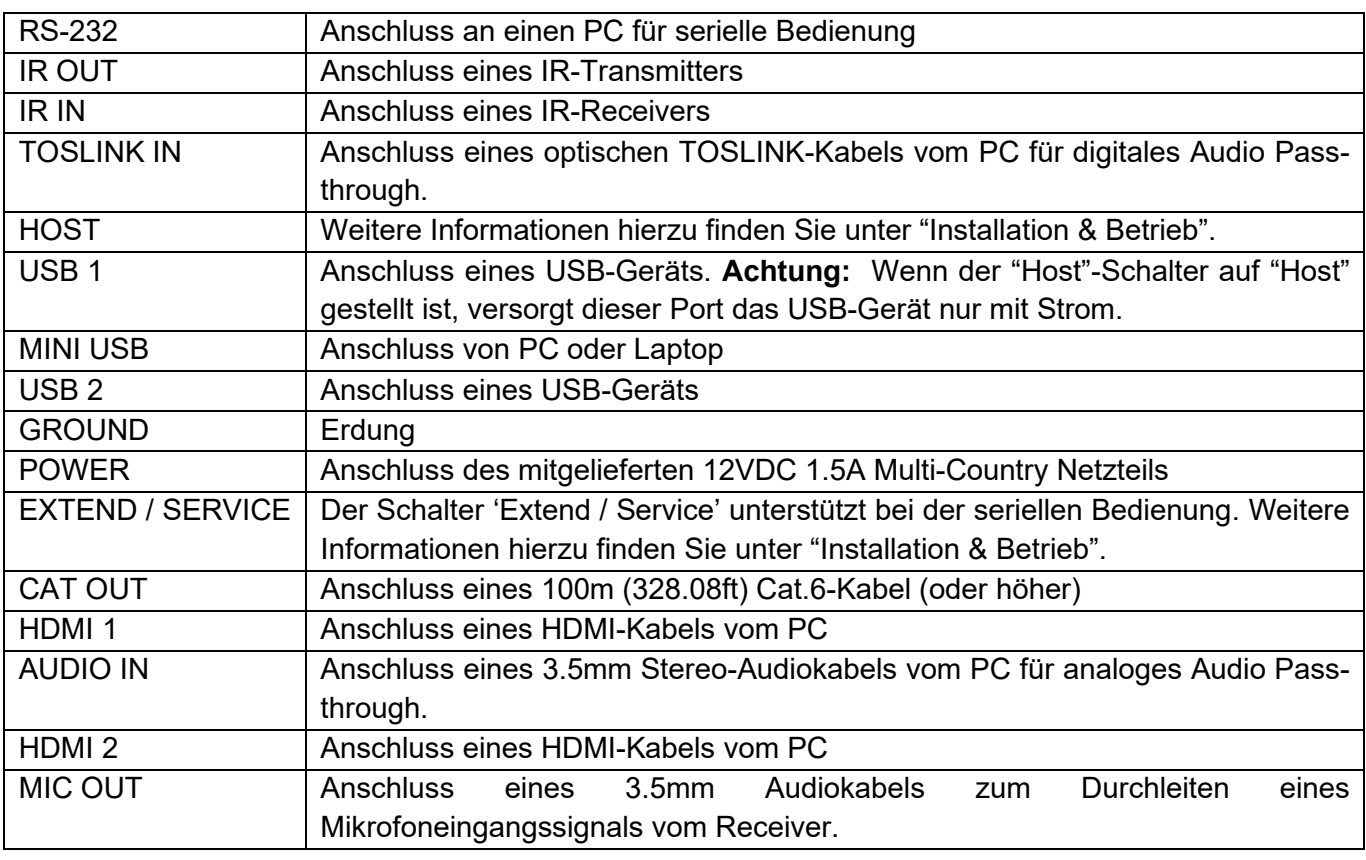

#### **Receiver**

Vorderseite:

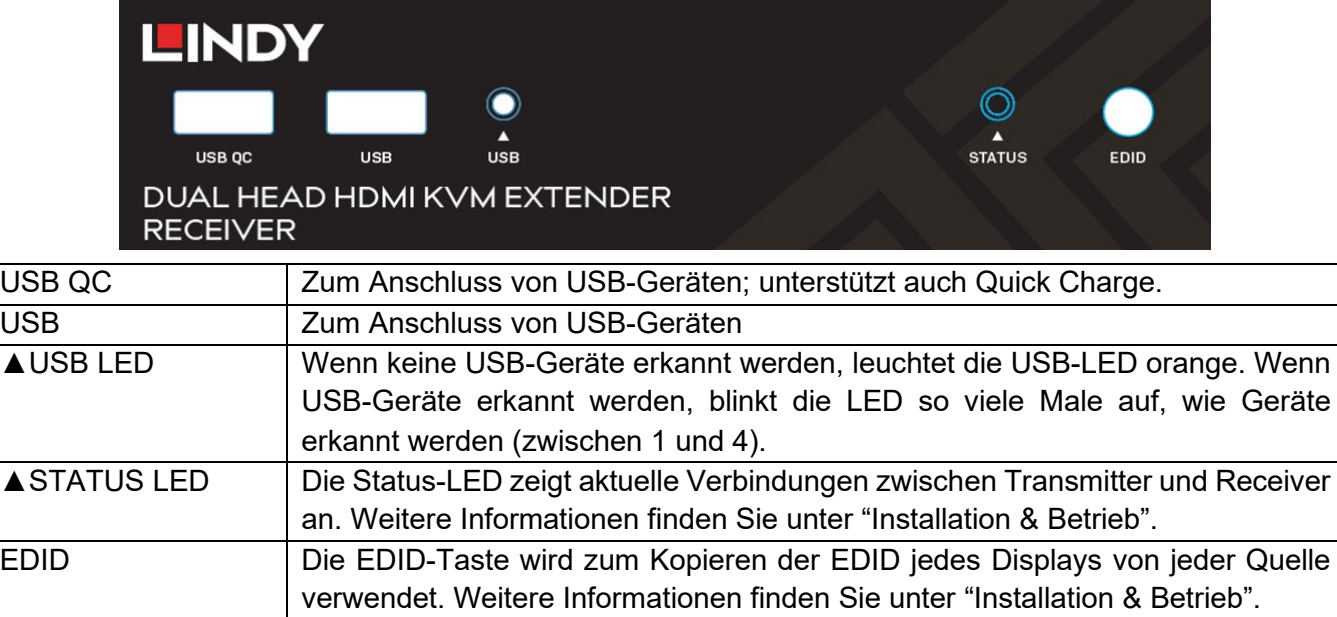

Rückseite:

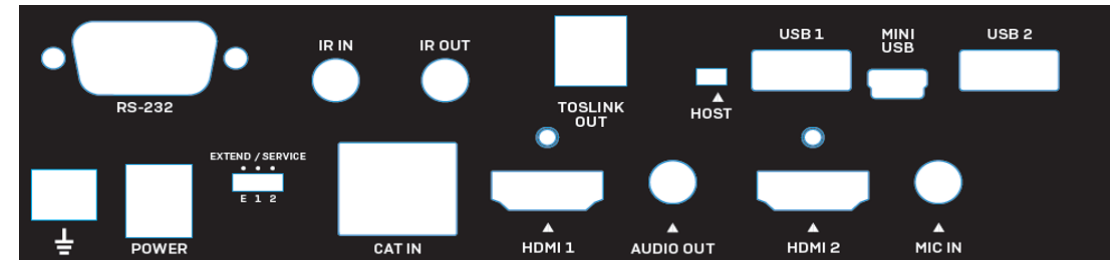

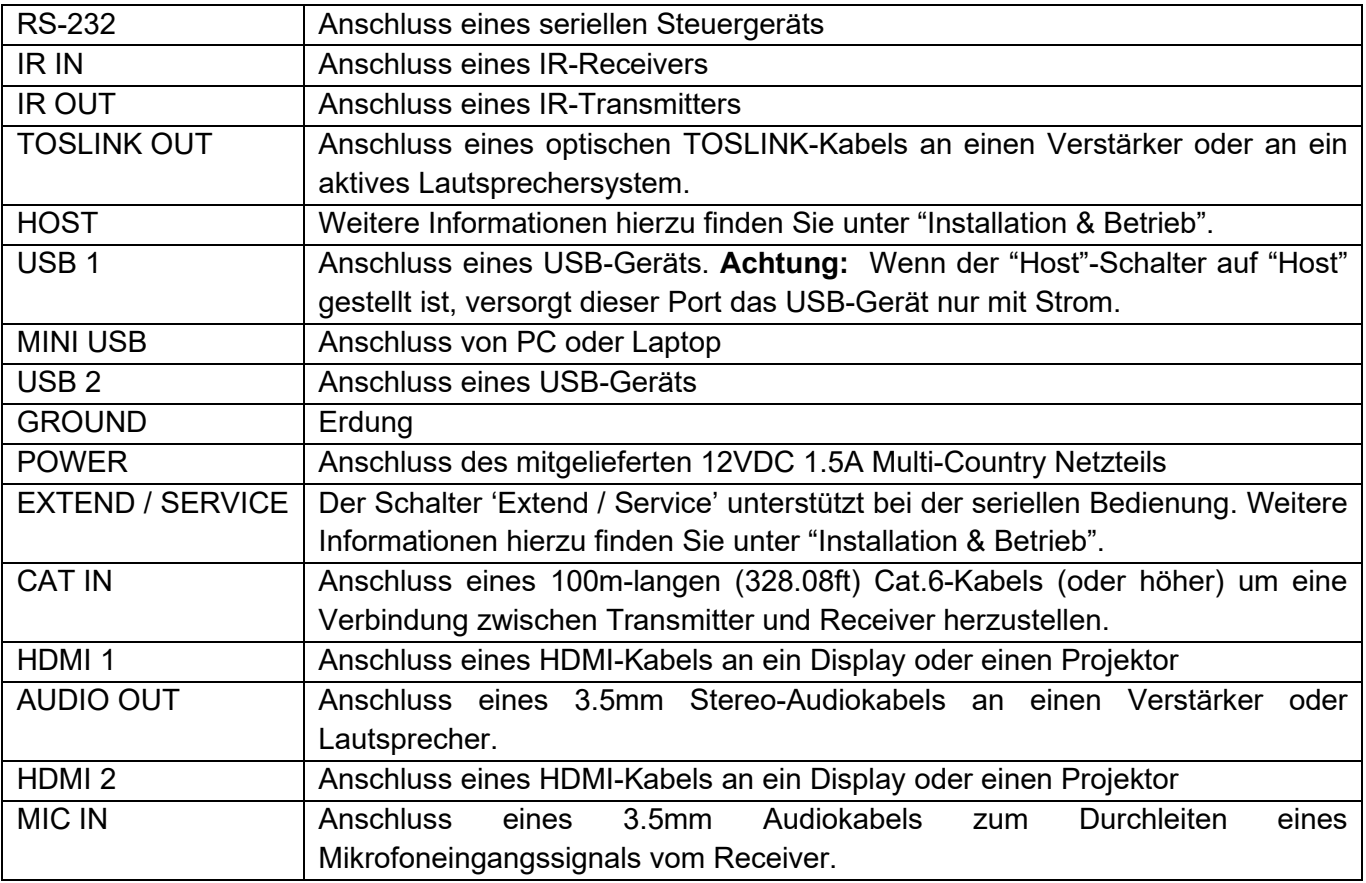

#### **Benutzerhandbuch Deutsch**

#### **Installation & Betrieb**

Folgen Sie zur Installation dieses Extenders bitte den untenstehenden Anweisungen. Zunächst stellen Sie sicher, dass die Geräte ausgeschaltet sind. Dieses Installationsbeispiel bezieht sich auf eine Konfiguration mit zwei Bildschirmen. Bei der Installation mit einem Display achten Sie bitte darauf, dass ein HDMI-Kabel vom Quellgerät aus angeschlossen wird.

**Achten Sie darauf,** dass vor dem Abschluss der Installation alle Geräte geerdet sind. Dies ist bei Transmitter und Receiver mit dem Erdungsanschluss unten links an der Rückseite beider Einheiten möglich.

- 1. Verbinden Sie mit zwei HDMI-Kabeln zwei HDMI Ports eines PCs oder einer Grafikkarte mit den HDMI Ports 1 und 2 des Transmitters.
- 2. Schließen Sie das mitgelieferte Mini-USB-Kabel am "Host" Port des Transmitters an und am USB Typ A Port des PCs.
- 3. Zur seriellen Steuerung des Quell-PCs schließen Sie ein serielles Kabel am RS232 Port des Transmitters und am PC am.
- 4. Für Audio Pass-through verbinden Sie den Quell-PC mit einem optischen TOSLINK- oder 3.5mm Stereo-Audiokabel mit dem "TOSLINK IN" oder "AUDIO IN" Port des Transmitters. Um einen Mikrofoneingang hinzuzufügen, schließen Sie ein 3.5mm Audiokabel am "MIC OUT" Port des Transmitters und an einem Mikrofoneingang des Quell-PCs an.
- 5. Verbinden Sie entweder das IR-Empfänger- oder Senderkabel mit dem "IR IN" oder "IR OUT" Port zur Infrarotsteuerung (bidirektional).
- 6. Verbinden Sie ein Ende eines Cat.6-Kabels (oder höher) mit dem Port "CAT OUT" auf dem **Transmitter**
- 7. Das andere Ende des Cat.6-Kabels schließen Sie am "CAT IN" Port des Receivers an, um eine HDBaseT-Verbindung zwischen Transmitter und Receiver einzurichten.
- 8. Mit zwei HDMI-Kabeln verbinden Sie die HDMI Ports am Receiver mit dem HDMI Port der Displays.
- 9. Zur seriellen Steuerung verbinden Sie den RS232 Port am Receiver mit einem seriellen Gerät.
- 10. Audiogeräte können mit einem optischen TOSLINK- oder 3.5mm Stereo-Audiokabel am Receiver angeschlossen werden.
- 11. Ein Mikrofon schließen Sie am "MIC IN" Port des Receivers an.
- 12. Anschluss von USB HID-Geräten: Mäuse, Tastaturen, Hubs, Drucker, Scanner etc. werden über die USB Ports am Receiver angeschlossen.
- 13. Schließen Sie beide 12VDC 1.5A Multi-Country Netzteile an Steckdosen und den "POWER" Ports von Transmitter und Receiver an.
- 14. Schalten Sie die Displays ein und zum Schluss das Quellgerät.

#### **EDID-Taste**

Um die EDID von einem oder zwei Displays zu kopieren, drücken Sie 3 Sekunden lang die EDID-Taste auf der Vorderseite von Transmitter oder Receiver. Die Status-LED wird anfangen in verschiedenen Farben zu blinken und die EDID-Daten sind kopiert.

Für EDID Pass-through drücken Sie 6 Sekunden lang die EDID-Taste auf Transmitter oder Receiver. Dadurch wird auch die zuvor kopierte EDID zurückgesetzt.

#### **Host-Schalter**

Mit diesem Schalter wird festgelegt, von wo der Quell-PC gesteuert wird. Um den Quell-PC vom abgesetzten Arbeitsplatz aus zu bedienen, muss der Schalter auf der "Host"- Position des Receivers stehen. In diesem Fall darf der Schalter beim Transmitter nicht auf der Position "Host" stehen.

#### **'Extend / Service'-Schalter**

Dieser Schalter erlaubt die Verlängerung der seriellen Steuerung. Achten Sie darauf, dass der Schalter immer auf Position "E" steht. Die Positionen 1 und 2 sind für zukünftige Firmwareupdates vorgesehen.

#### **Status-LED**

Die Status-LEDs am Transmitter und Receiver leuchten je nach Art der Verbindung. Wenn keine Verbindung zustande kommt, leuchtet die LED auf dem Transmitter grün und auf dem Receiver rot. In der Tabelle unten sehen Sie, wie die LED abhängig vom Eingangssignal leuchtet.

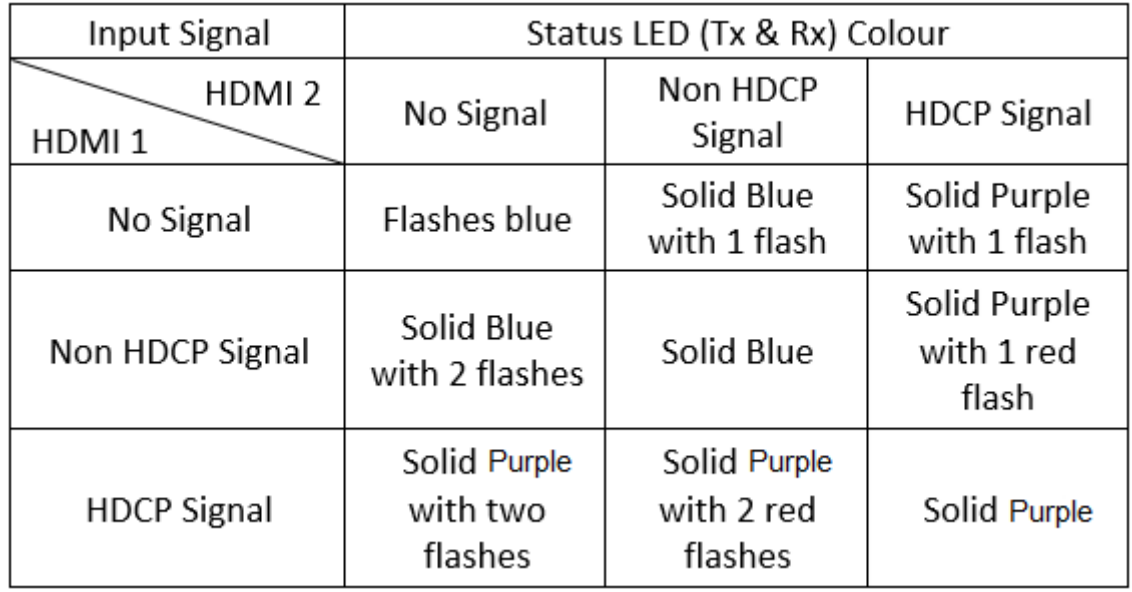

#### **Fehlersuche**

#### **Wenn das Display kein Bild zeigt:**

- Stellen Sie sicher, dass alle Verbindungen zwischen den Komponenten sicher und an den richtigen Ports angeschlossen sind.
- Stellen Sie sicher, dass die Stromstecker fest angeschlossen sind und dass die LEDs leuchten.
- Schalten Sie alle Geräte aus und in der folgenden Reihenfolge wieder ein: Transmitter, Receiver, beide Displays und zum Schluss die Quellgeräte.
- Einige Displays können Probleme beim 'Handshake' haben. In diesem Fall ziehen Sie das HDMI-Kabel vom Display ab und verbinden es erneut.
- Überprüfen Sie die Länge der HDMI-Kabel zwischen Quelle und Transmitter sowie zwischen Receiver und Displays. Wenn die Kabel die in der Spezifikation genannten maximalen Längen überschreiten, verwenden Sie bitte kürzere Kabel.
- Reduzieren Sie die Länge des verwendeten Cat.6-Kabels oder nehmen Sie ein höherwertiges Kabel.

#### **Wenn die USB-Geräte nicht funktionieren:**

- Vergewissern Sie sich, dass das korrekte Hostgerät mit dem "HOST"-Schalter des Receivers ausgewählt wurde und dass der Schalter auf dem Transmitter auf der entgegengesetzten Position steht.
- Prüfen Sie, ob die Verbindung zwischen dem "HOST" Port des Transmitters und dem Quell-PC sicher ist.
- Stellen Sie sicher, dass keine USB-Geräte an einer inaktiven Einheit angeschlossen sind
- Versuchen Sie, ein anderes USB-Geräte anzuschließen (es kann Inkompatibilitäten bei der Verwendung asynchroner geräte geben)
- Schalten Sie den Extender aus und wieder ein.

#### **Consignes de sécurité**

#### **! ATTENTION !**

Merci de lire attentivement ces instructions de sécurité et de les conserver avec le produit. Le non-respect de ces précautions peut causer un choc électrique entrainant des blessures graves, voire mortelles, un incendie ou des dommages au produit.

Toucher les composants internes ou un câble endommagé peut provoquer un choc électrique pouvant entraîner la mort.

Pour éviter les risques d'incendie, de choc électrique ou de dommages:

- Ne pas ouvrir le produit. Il ne contient pas d'éléments réparables.
- Les opérations de réparation ou d'entretien ne doivent être effectués que par du personnel qualifié et habilité.
- Ne jamais utiliser de câble endommagé.
- Ne pas mouiller le produit et ne pas l'exposer à l'humidité.
- Ce produit est réservé à un usage en intérieur.
- Ne pas placer le produit à proximité de sources de chaleur. Toujours le placer dans un endroit suffisamment ventilé.
- Ne pas déposer de charge lourde sur le produit ou sur les câbles.
- Veuillez vous assurer que l'adaptateur utilisé est fermement fixé et verrouillé en place avant de l'insérer dans une prise murale.

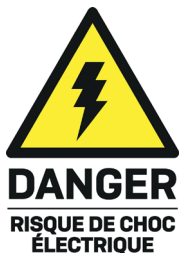

#### **Manuel Utilisateur Français**

#### **Introduction**

Nous sommes heureux que votre choix se soit porté sur un produit LINDY et vous remercions de votre confiance. Vous pouvez compter à tout moment sur la qualité de nos produits et de notre service. Cet Extender Dual Head HDMI Cat.6, USB & RS-232 100m est soumis à une durée de garantie LINDY de 2 ans et d'une assistance technique gratuite à vie. Merci de lire attentivement ces instructions et de les conserver pour future référence.

Cet extender Dual Head est capable de transmettre deux signaux vidéo 1920x1080@60Hz, USB, IR bidirectionnel, série, numérique et audio analogique, en HDBaseT2.0 en utilisant un seul câble Cat.6 (ou supérieur) dans une configuration point à point. Ceci permet la création d'une zone de contrôle à distance avec un double affichage.

#### **Contenu de l'embellage**

- Emetteur Cat.6 Dual Head HDMI, USB & RS-232 100m (Transmitter)
- Récepteur Cat.6 Dual Head HDMI, USB & RS-232 100m (Receiver)
- 2 x alimentation multi-pays 12VDC 1.5A (adaptateurs UK, EU, US & AUS), prise DC: 5.5 / 2.1mm
- 2 x Câble émetteur IR, 1.4m
- 2 x Câble récepteur IR, 1.4m
- Câble USB type A (mâle) vers Mini-B (mâle), 1m
- 8 x pied caoutchouc
- 4 x socles de câble HDMI à vis
- **Manuel LINDY**

#### **Caractéristiques**

- Transmet 2 signaux 1920x1080@60Hz jusqu'à 100m & USB en HDBaseT via un câble Cat.6.
- Compatible avec une variété de périphériques USB incluant imprimantes & scanners, disques de stockage, hubs & et interfaces HID comme les souris, claviers et webcams.
- Prise en charge du contrôle RS-232 et IR bidirectionnel.
- Bypass audio analogique et numérique permettant la connexion d'amplificateurs, haut-parleurs et microphones.
- **Prise en charge HDCP pour un maximum de compatibilité avec les contenus protégés.**

#### **Spécification**

- Norme HDMI: 1.4
- Norme HDBaseT: HDBaseT 2.0
- Chipset: série VS2K
- Bande passante maximale / Résolution maximale: 8.92Gbit/s / 1920x1080p @ 60Hz 4 :4 :4 8bit
- Formats audios prise en charge: audio stéréo 2 canaux, formats audio numériques jusqu'à 7.1 canaux.
- **Longueur maximale de câbles HDMI en entrée / sortie: 5m (16.4ft)**
- Média de transmission: Cat.6 (ou supérieur)
- Méthodes de contrôle: RS-232 & IR
- Prise en charge HDCP: 1.4
- Température de stockage: -20°C 60°C (-4°F 140°F)
- Température de fonctionnement: 0°C 50°C (32°F 122°F)
- **Humidité relative: 0-85% RH (sans condensation)**
- Matériau du boitier: métal
- **Couleur** noir
- Consommation électrique: 2 x 12VDC 1.5A

HDBaseT™ et le logo HDBaseT Alliance sont des marques déposées de l'HDBaseT Alliance.

#### **Manuel Utilisateur Français**

**Vue d'ensemble**

#### **Emetteur**

Panneau avant:

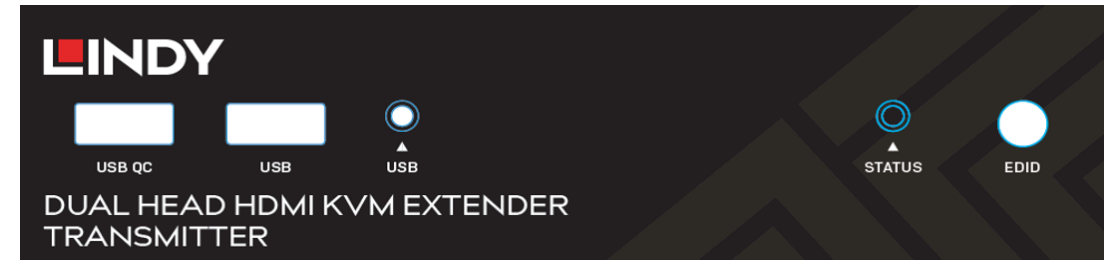

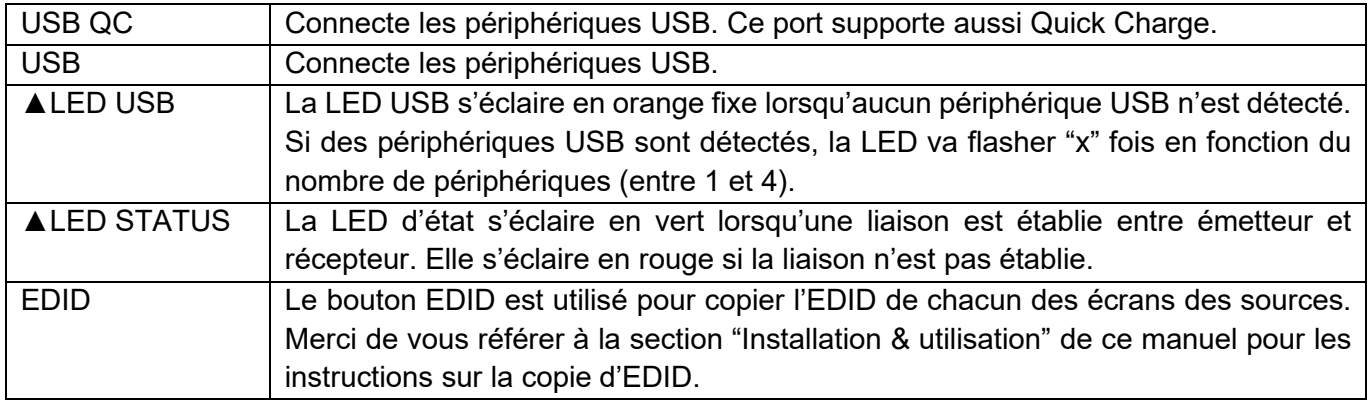

Panneau arrière:

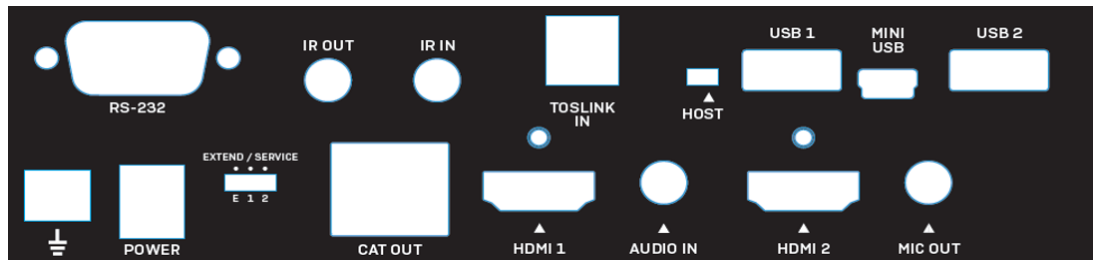

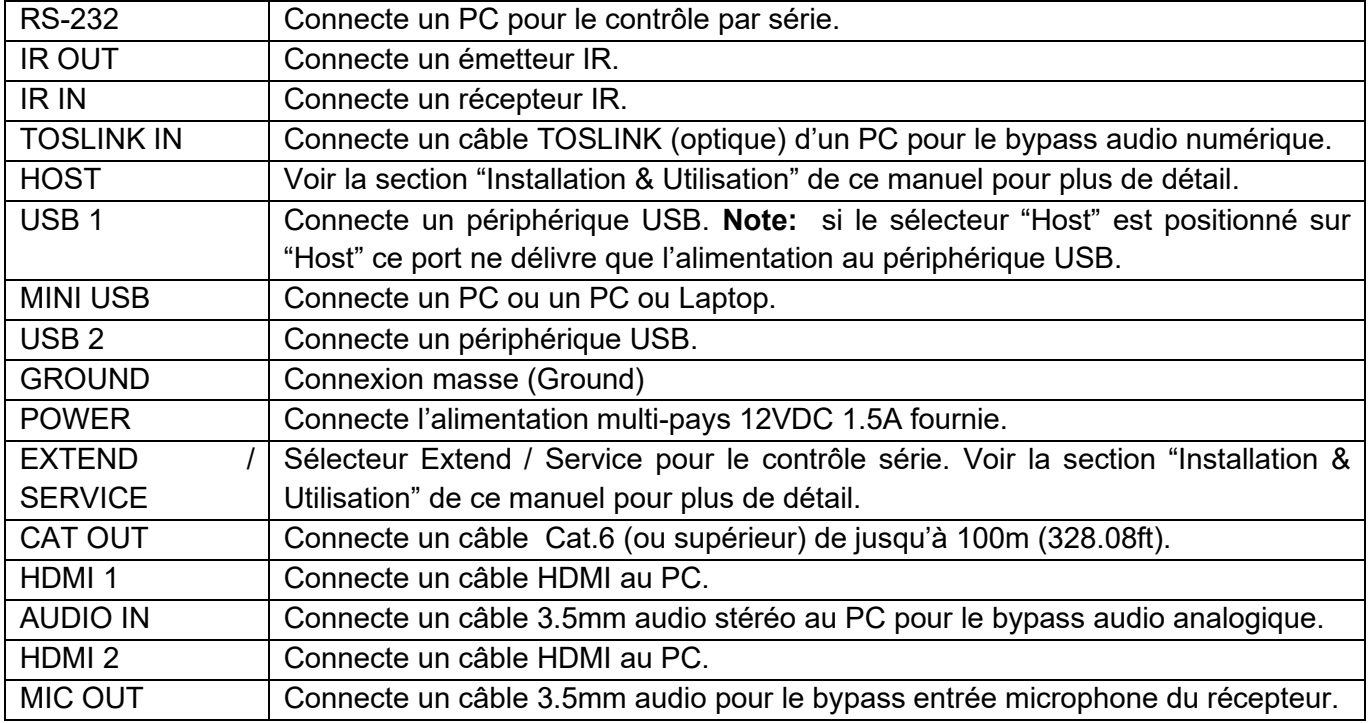

#### **Récepteur**

Panneau avant:

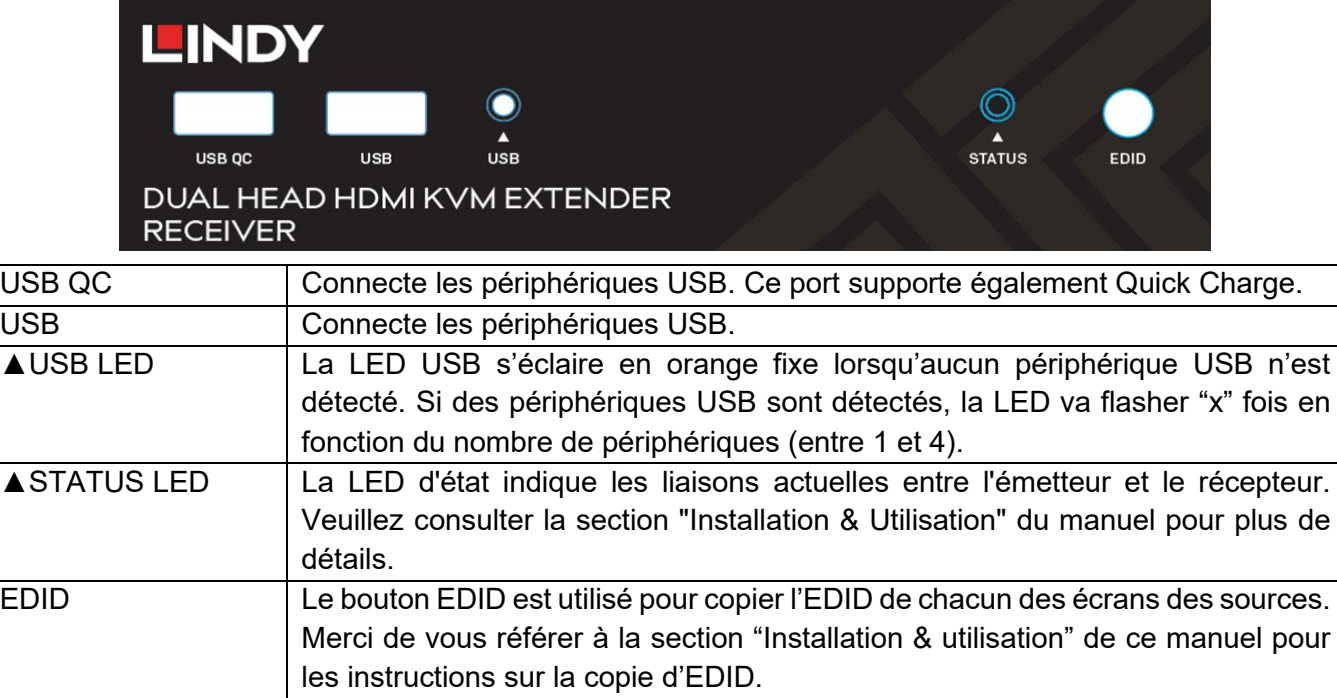

Panneau arrière:

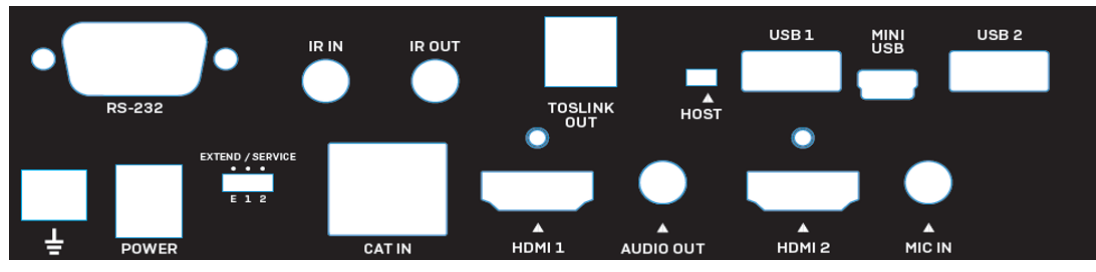

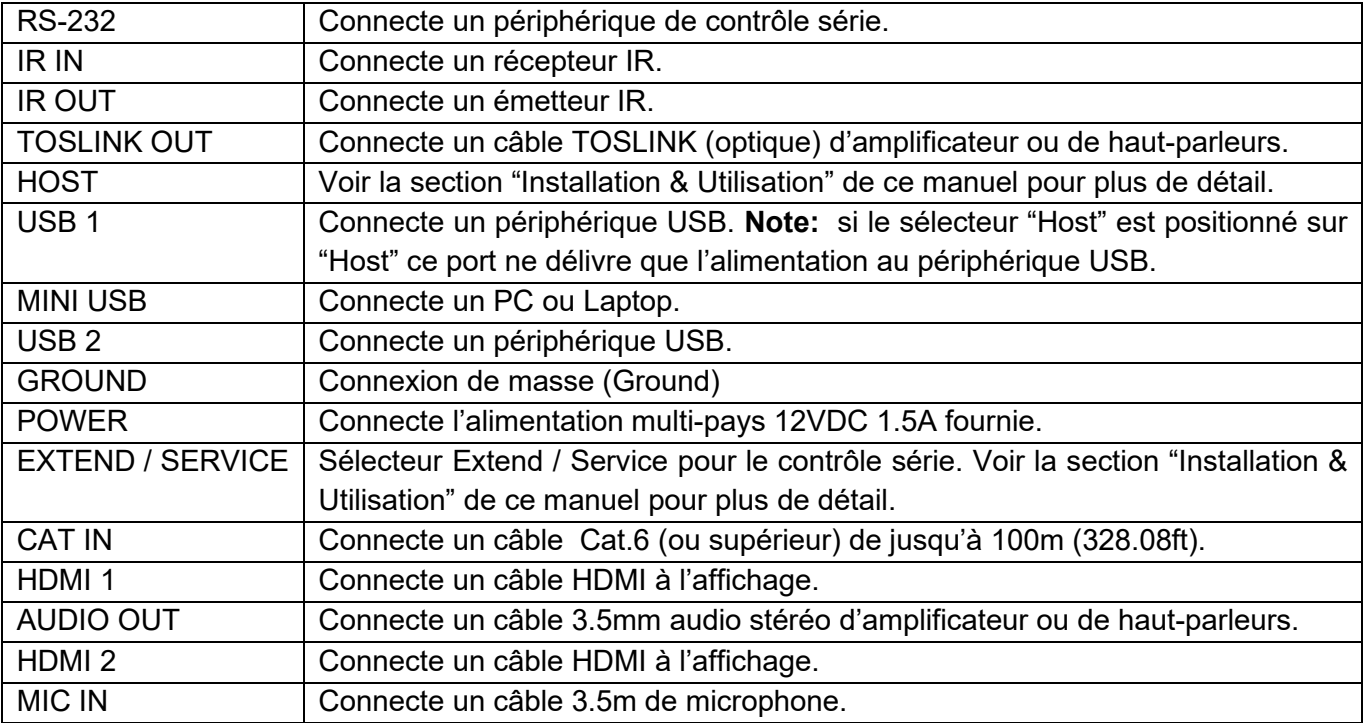

#### **Manuel Utilisateur Français**

#### **Utilisation**

Pour l'installation de cet extendeur, veuillez suivre les étapes ci-dessous. Avant l'installation, assurez-vous que tous les appareils sont hors tension. Cet exemple d'installation s'applique à une configuration à double écran. Pour installer ce produit avec un seul écran, veillez à connecter un seul câble HDMI à partir du périphérique source.

**Note:** Avant de terminer le processus d'installation, nous recommandons que tous les produits soient correctement mis à la terre. Pour l'émetteur et le récepteur, cela peut se faire à l'aide de la borne de masse située en bas à gauche du panneau arrière des deux unités.

- 1. Avec deux câbles HDMI, connectez deux ports HDMI d'un PC ou d'une carte graphique sur les ports HDMI 1 et 2 de l'émetteur.
- 2. Connectez le câble Mini USB fourni sur le port "Host" de l'émetteur et au port USB Type A de l'ordinateur.
- 3. Afin de contrôler le PC source via série, connectez un câble série du port RS-232 femelle de l'émetteur au PC.
- 4. Pour le bypass audio. Connectez un câble TOSLINK (optique) ou 3.5mm audio stéréo du PC source au port "TOSLINK IN" ou "AUDIO IN" de l'émetteur. Pour ajouter un microphone, connectez un câble audio 3.5mm du port "MIC OUT" sur l'émetteur à un port entrée micro sur le PC source.
- 5. Connectez un câble récepteur IR ou émetteur IR au port "IR IN" ou "IR OUT" pour le contrôle infrarouge. Cette fonction est bidirectionnelle.
- 6. Connectez une extrémité du câble Cat.6 (ou supérieur) au port "CAT OUT" de l'émetteur.
- 7. Connectez ensuite l'autre extrémité du câble Cat.6 au port "CAT IN" du récepteur. Ceci va établir une connexion HDBaseT entre les deux unités.
- 8. Avec deux câbles HDMI, connectez les ports HDMI du récepteur à un port HDMI de chaque affichage.
- 9. Pour le contrôle série, connectez le port RS-232 mâle du récepteur à un périphérique série.
- 10. Connectez un périphérique audio sur le récepteur en utilisant un câble TOSLINK (optique) ou 3.5mm audio stéréo.
- 11. Connectez un microphone au port "MIC IN" sur le récepteur.
- 12. USB HID: souris, clavier, hubs, imprimantes, scanners, etc., se connectent au récepteur en utilisant les ports USB sur le récepteur.
- 13. Connectez les deux alimentations multi-pays 12VDC 1.5A aux prises secteur et aux ports "POWER" de l'émetteur et du récepteur.
- 14. Alimentez les affichages et finalement la source.

#### **Bouton EDID**

Pour copier l'EDID d'un seul ou des deux écrans, appuyez sur le bouton EDID sur le panneau avant de l'émetteur ou du récepteur pendant 3 secondes. La LED d'état va commencer à clignoter en alternant les couleurs. L'EDID a été copié avec succès.

Pour activer le bypass EDID, appuyez sur le bouton EDID de l'émetteur ou du récepteur pendant 6 secondes. Cela va également réinitialiser un EDID précédemment copié.

#### **Sélecteur Host**

Le sélecteur host est utilisé pour déterminer d'où est contrôlé le PC source. Pour contrôler le PC source à distance, assurez-vous que le sélecteur est positionné sur "Host" sur le récepteur. Il est indispensable que l'unité correspondante ne soit pas réglée sur la position "Host" lors de cette configuration.

#### **Sélecteur Extend / Service**

Le sélecteur Extend / Service permet d'étendre la commande série. Veillez à ce qu'il soit toujours réglé sur la position "E". Les positions 1 et 2 sont destinées aux mises à jour futures du firmware.

#### **Manuel Utilisateur Français**

#### **LED Status**

Les LED d'état de l'émetteur et du récepteur s'allument en fonction du type de transmission établi. Lorsqu'il n'y a pas de connexion, la LED de l'émetteur émet une lumière verte fixe et celle du récepteur une lumière rouge fixe. Veuillez consulter le tableau ci-dessous qui montre comment la LED d'état s'allume en fonction du signal d'entrée.

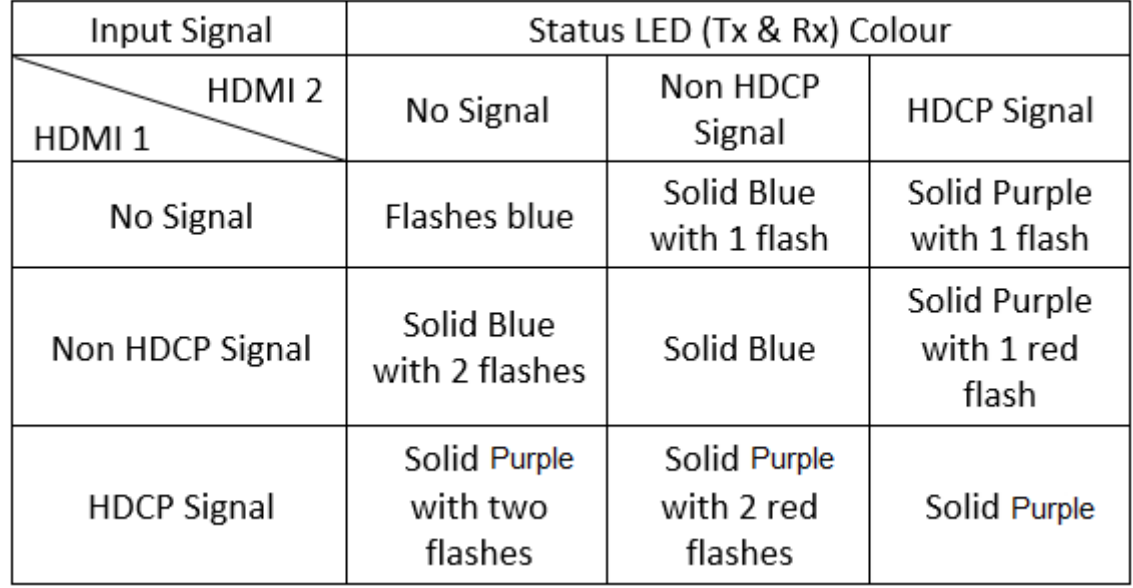

#### **Dépannage**

Si vous avez des problèmes, après avoir lu attentivement la section d'installation de ce manuel, veuillez consulter les informations de dépannage ci-dessous:

Aucune image ne s'affiche à l'écran.

- Vérifiez que toutes les connexions entre les composants sont bien faites sur les ports requis.
- Vérifiez que les connexions d'alimentation DC sont bien réalisées et que les LED soient bien allumées.
- Arrêtez tous les appareils, puis démarrez les dans l'ordre suivant, émetteur, récepteur, les deux affichages et finalement la(les) sources(s).
- Certains affichages peuvent avoir du mal à établir une connexion (handshaking), débranchez et rebranchez les câbles HDMI de l'écran.
- Vérifiez les longueurs des câbles HDMI utilisés entre source et émetteur, et entre récepteur et affichage. Si la longueur des câbles excède celles définies dans les spécifications, veuillez réduire cette longueur.
- Réduisez la longueur du câble Cat.6 utilisé ou changez de qualité de câble.

Les périphériques USB ne fonctionnent pas.

- Assurez-vous que l'appareil hôte requis est bien sélectionné avec le sélecteur "HOST" du récepteur et que le sélecteur situé sur l'émetteur soit positionné à l'opposé.
- Vérifiez que la connexion entre le port "HOST" de l'émetteur et le PC source est bien faite.
- Vérifiez qu'aucun périphérique USB n'est connecté sur l'unité inactive.
- Essayez de connecter un autre périphérique USB (il peut y avoir des incompatibilités en utilisant des périphériques asynchrones).
- Redémarrez l'extender.

#### **Istruzioni di sicurezza**

#### **! ATTENZIONE !**

Per favore leggete la seguente informativa e conservate sempre questo documento con il prodotto.

La mancata osservanza di queste precauzione può causare seri infortuni o la morte per folgorazione, incendi o danneggiare il prodotto.

Toccare i componenti interni o un cavo danneggiato può causare uno shock elettrico che può condurre alla morte.

Per ridurre il rischio di incendi, folgorazione o danni:

- Non aprite il prodotto. Non esistono componenti utilizzabili all'interno.
- La riparazione o manutenzione del prodotto può essere effettuata solo da personale qualificato.
- Non utilizzare mai cavi danneggiati
- Non fate entrare il prodotto in contatto con acqua e non utilizzatelo in luoghi umidi
- Questo prodotto è pensato esclusivamente per utilizzi in luoghi chiusi
- Non posizionate il prodotto nelle vicinanze di sorgenti di calore. Installatelo sempre in luoghi ben ventilati.
- Non appoggiate oggetti pesanti sul prodotto o sui cavi.
- Vi preghiamo di assicurarvi che ogni adattatore sia fermamente inserito e bloccato in sede prima di collegarlo a una presa di corrente.

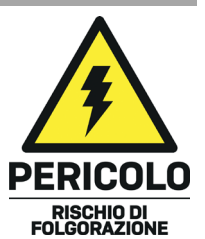

#### **Introduzione**

Vi ringraziamo per aver acquistato l'Extender Cat.6 Dual Head HDMI, USB & RS-232 100m. Questo prodotto è stato progettato per garantirvi la massima affidabilità e semplicità di utilizzo ed è coperto da 2 anni di garanzia LINDY oltre che da un servizio di supporto tecnico a vita. Per assicurarvi di farne un uso corretto vi invitiamo a leggere attentamente questo manuale e a conservarlo per future consultazioni.

Questo extender dual head è in grado di trasmettere due segnali video 1920x1080@60Hz, USB, IR bidirezionale, connessione seriale, audio digitale e analogico grazie ad un link HDBaseT 2.0 utilizzando un singolo cavo Cat.6 (o superiore) in configurazione punto a punto. Questo consente di create postazioni di controllo remote con due schermi.

#### **Contenuto della confezione**

- **Trasmettitore Dual Head HDMI, USB & RS-232 Cat.6 100m**
- Ricevitore Dual Head HDMI, USB & RS-232 Cat.6 100m
- 2 x alimentatore 12VDC 1.5A multi-country (UK, EU, US & AUS adapters), Dimensione connettore: 5.5 / 2.1mm
- 2 x Cavo trasmettitore IR, 1.4m
- 2 x Cavo ricevitore IR, 1.4m
- Cavo USB tipo A (maschio) a Mini-B (maschio), 1m
- 8 x Piedini in gomma
- 4 x Supporti cavo HDMI a vite
- **Manuale Lindy**

#### **Caratteristiche**

- Trasmette 2 segnali video HDMI 1920x1080@60Hz e USB fino a 100m di distanza usando un singolo cavo Cat.6 con protocollo HDBaseT.
- Compatibile con vari dispositivi USB incluse stampanti, scanner, memorie di massa e periferiche HID come mouse e tastiere.
- Supporto controllo seriale (RS-232) e IR bi-direzionale.
- Audio passante analogico & digitale per la connessione ad amplificatori, diffusori attivi e microfoni
- Supporto codifica HDCP per garantire la massima compatibilità con le sorgenti che forniscono contenuti protetti dalla copia non autorizzata.

#### **Specifiche**

- Standard HDMI: 1.4
- Standard HDBaseT: HDBaseT 2.0
- **Chipset: Serie VS2K**
- Larghezza di banda massima / Risoluzione massima: 8.92Gbps / 1920x1080p @ 60Hz 4:4:4 8bit
- Formati audio supportati: 2 canali stereo, formati audio digitali fino a 7.1 canali.
- Lunghezza massima dei cavi HDMI in Ingresso/Uscita: 5m (16.4ft)
- Mezzo trasmissivo: Cat.6 (o superiore)
- Sistemi di controllo supportati: RS-232 & IR
- Supporto HDCP: 1.4
- Temperatura di immagazzinamento / Operative: -20°C 60°C (-4°F 140°F) / 0°C -50°C (32°F 122°F)
- Umidità: 0-85% RH (senza condensa)
- Materiale della scocca: Metallo
- Colore: Nero
- Alimentazione richiesta: 2 x 12VDC 1.5A

HDBaseT™ e il logo HDBaseT Alliance sono marchi registrati dell'HDBaseT Alliance.

#### **Panoramica**

#### **Trasmettitore**

Pannello frontale:

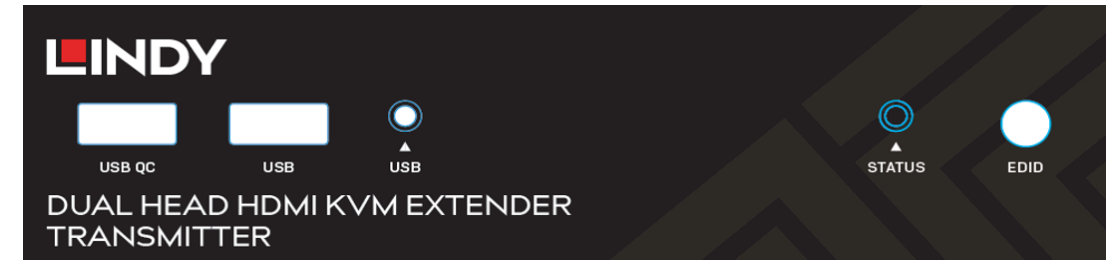

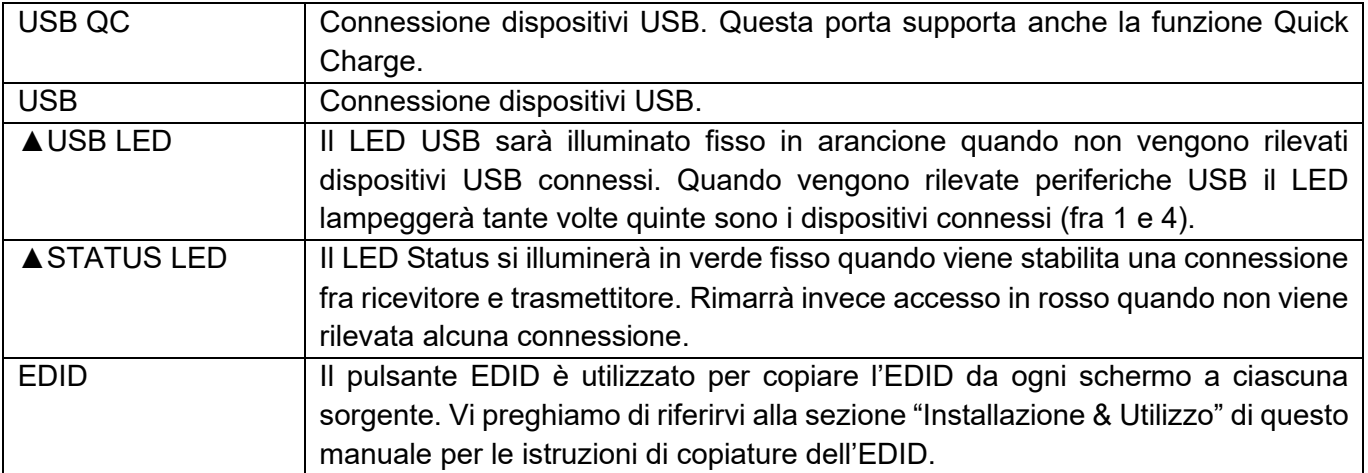

#### Pannello posteriore:

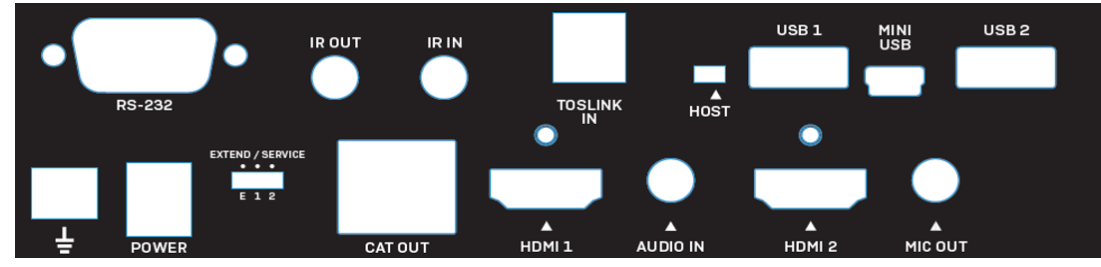

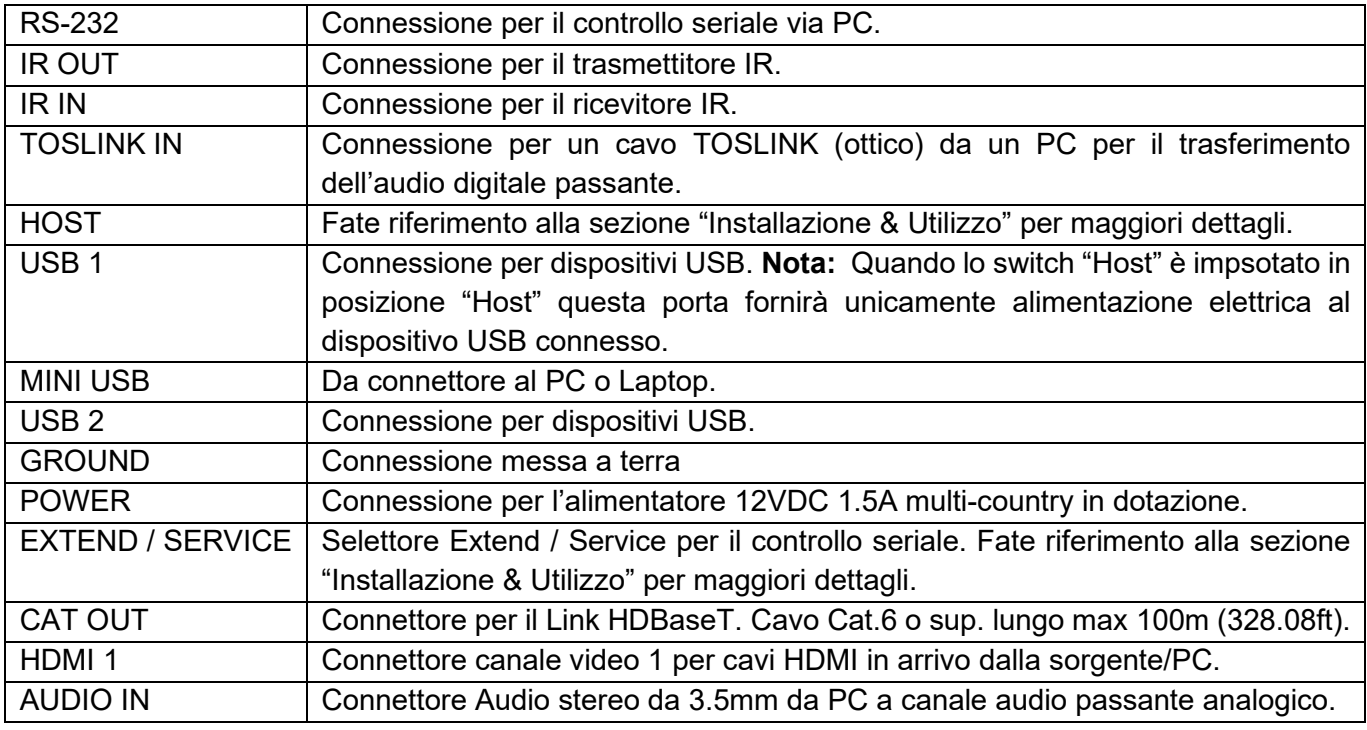

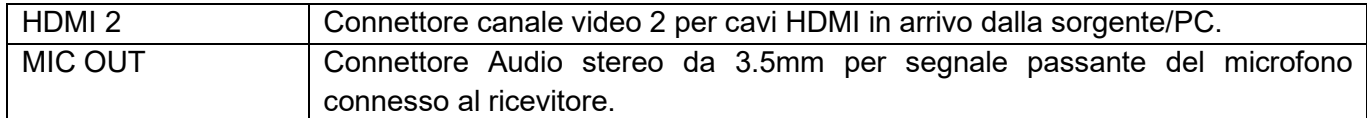

#### **Ricevitore**

Pannello Frontale:

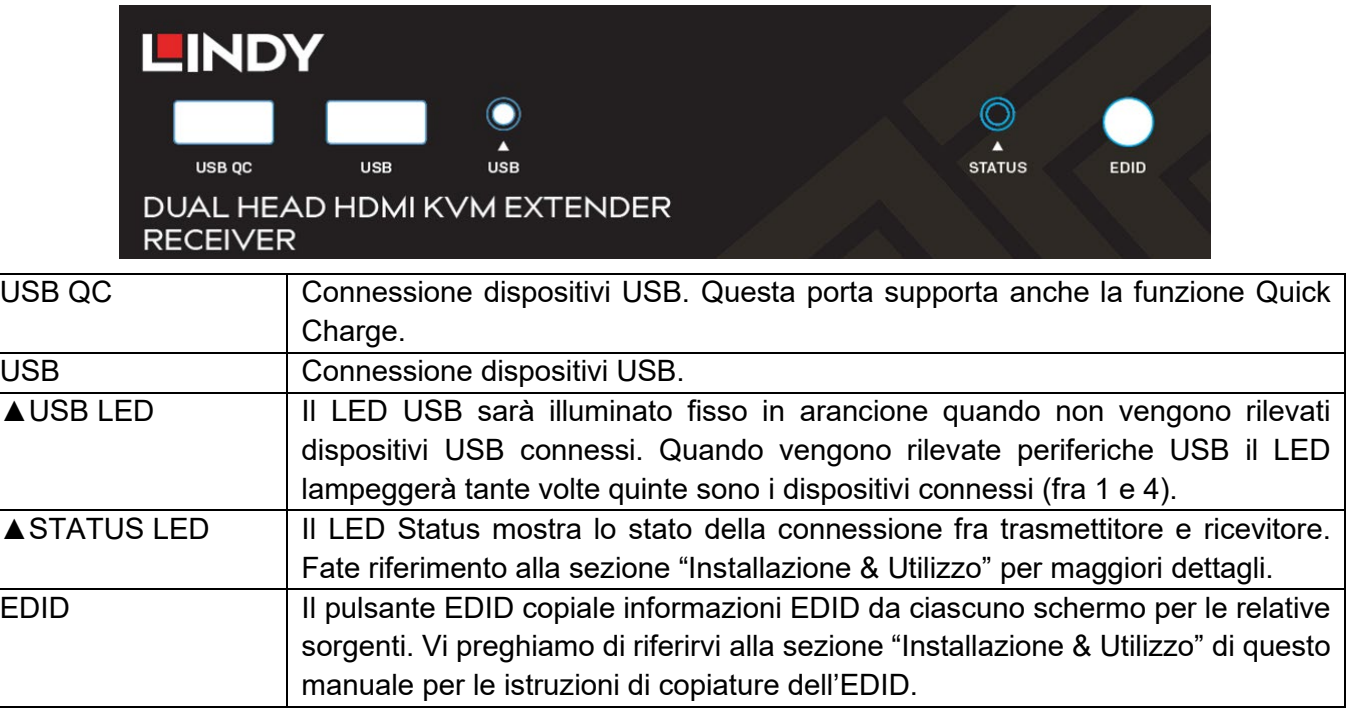

Pannello posteriore:

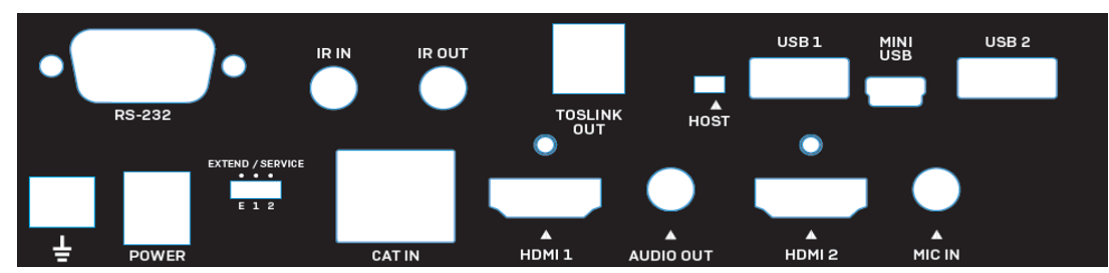

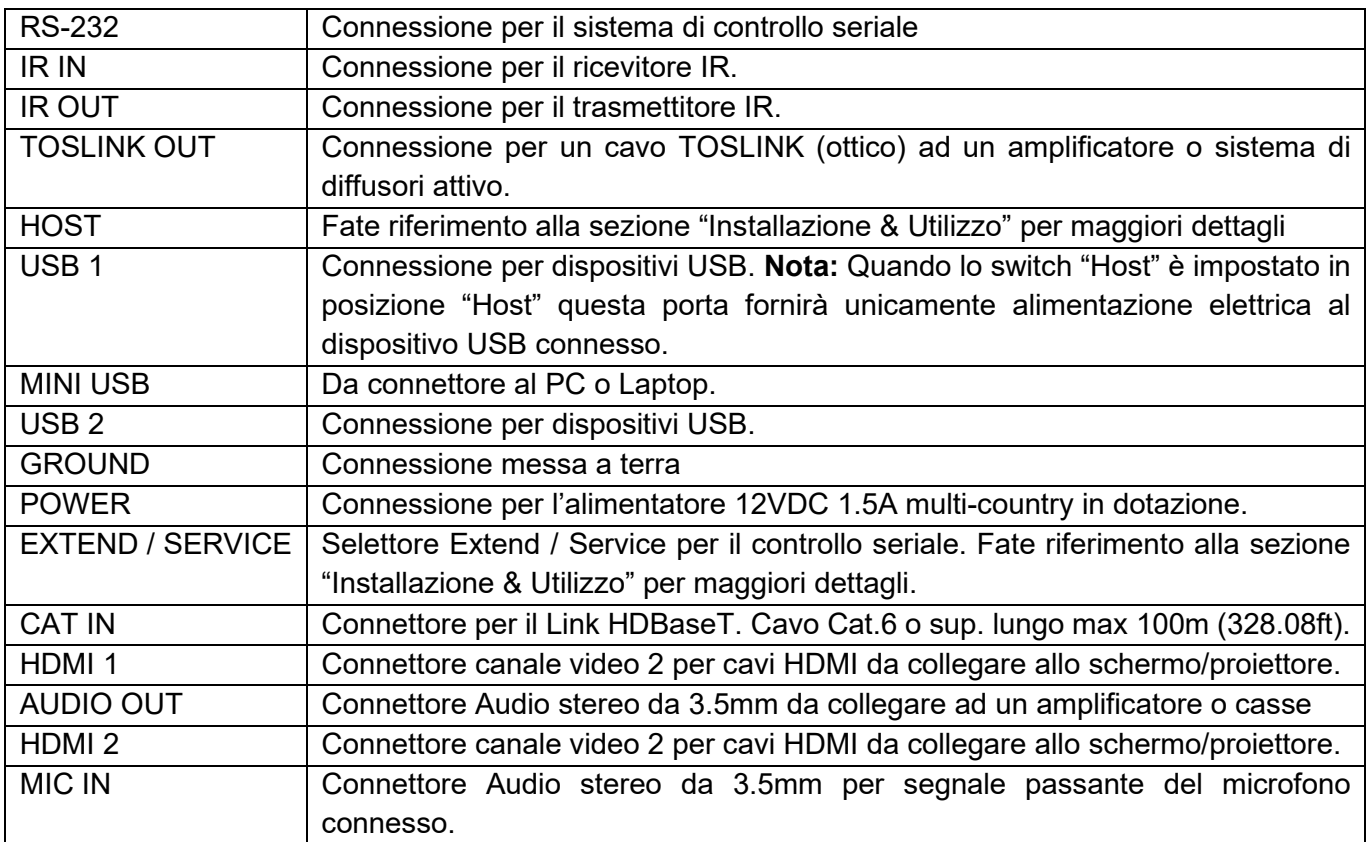

#### **Installazione & Utilizzo**

Per l'installazione di questo extender vi preghiamo di seguire i passi elencati di seguito. Prima di iniziare assicuratevi che tutti i dispositivi siano spenti. Questo esempio di installazione include due schermi ma se intendete usare uno schermo singolo limitatevi a collegare un solo cavo HDMI alla sorgente.

**Nota Bene:** Prima di completare l'installazione vi raccomandiamo di controllare che tutti i prodotti siano correttamente collegati a terra. Per il trasmettitore e il ricevitore il collegamento può essere fatto con i morsetti di terra nell'angolo posteriore sinistro di entrambe le unità.

- 1. Utilizzando due cavi HDMI collegate le due porte HDMI in uscita dal PC/sorgente alle porte HDMI 1 e 2 del trasmettitore
- 2. Collegate il cavo Mini USB incluso alla porta corrispondente porta "Mini USB" del trasmettitore inserendo poi il connettore USB Tipo A dall'altro capo del cavo in una porta USB del PC.
- 3. Se richiesto, per controllare il PC sorgente via seriale, connettere un cavo seriale DB9 standard alla porta RS-232 del trasmettitore e poi a quella corrispondente sul PC
- 4. Per utilizzare la connessione audio passante, collegare il cavo TOSLINK (ottico) o quello stereo al PC e alle porte "TOSLINK IN" o "AUDIO IN" del trasmettitore. Per aggiungere un microfono aggiungete un cavo stereo da 3.5mm dalla porta "MIC OUT" del trasmettitore all'ingresso microfono del PC sorgente.
- 5. Collegate se richiesto il ricevitore o il trasmettitore IR rispettivamente alle porte alle porte "IR IN" o "IR OUT" per la ripetizione dei segnali IR. Questo sistema funziona in entrambe le direzioni.
- 6. Collegate un capo del cavo (non incluso) Cat.6 (o superiore) alla porta "CAT OUT" del trasmettitore
- 7. Collegate l'altro capo del cavo Cat.6 alla porta "CAT IN" del ricevitore. Questo collegamento stabilirà la connessione HDBaseT fra le due unità.
- 8. Utilizzando due cavi HDMI collegate le due porte HDMI del ricevitore ai due schermi utilizzati.
- 9. Per il controllo seriale collegate alla porta RS232 maschio del ricevitore un cavo seriale con cui connettere dall'altro lato il dispositivo seriale da controllare.
- 10. Collegate se richiesto i dispositivi audio utilizzati con cavi adeguati alle porte TOSLINK (ottica) o 3.5mm stereo.
- 11. Collegate un microfono, se richiesto, alla porta "MIC IN" del ricevitore.
- 12. Collegate le periferiche USB HID (mouse e tastiera), hub, stampanti, scanner, ecc. al ricevitore usando le porte USB Tipo disponibili sull'unità.
- 13. Collegate gli alimentatori multi-country da 12VDC 1.5A alle prese di corrente e alle porte POWER sulle unità trasmittente e ricevente
- 14. Accendete gli schermi ed infine il dispositivo sorgente.

#### **Pulsante EDID**

Per copiare l'EDID da uno o due schermi premete il tasto EDID sul pannello frontale dell'unità ricevente o di quella trasmittente per 3 secondi. Il LED status comincerà a lampeggiare a colori alternati. L'EDID sarà stato a questo punto copiato con successo.

Per abilitare l'EDID passante premete il tasto EDID sull'unità trasmittente o su quella ricevente per almeno 6 secondi. Questa azione cancellerà l'EDID copiato in precedenza.

#### **Selettore Host**

Il selettore Host viene utilizzato per determinare da dove il PC viene controllato. Per controllare il PC dalla consolle remota (Quella dell'unità ricevente) assicuratevi che lo switch sia impostato su "Host" sull'unità ricevente e dall'altro lato su quella trasmittente e vice versa. Assicuratevi sempre che i selettori non si trovino mai entrambi dallo stesso lato. Dopo aver modificato le impostazioni dello switch è necessario riavviare le unità dell'extender rimuovendo e ripristinando l'alimentazione da entrambi i lati.

#### **Extend / Service Switch**

Il selettore Extend / Service abilita l'estensione del segnale seriale. Vi preghiamo di lasciare entrambi i selettori su "E". Le altre posizioni (1 e 2) sono destinate ad eventuali aggiornamenti futuri del firmware.

#### **LED Status**

Il LED status su trasmettitore e ricevitore si illumina in base al tipo di trasmissione che viene stabilita fra rle due unità. Quando nessuna connesione è presente il LED sul trasmettitore si illuminerà fisso in verde mentre quello sul ricevitore sempre fisso ma in rosso. Fate riferimento alla seguente tabella per tutti gli stati segnalati dai due LED status delle due unità trasmittente (TX) e riceve:

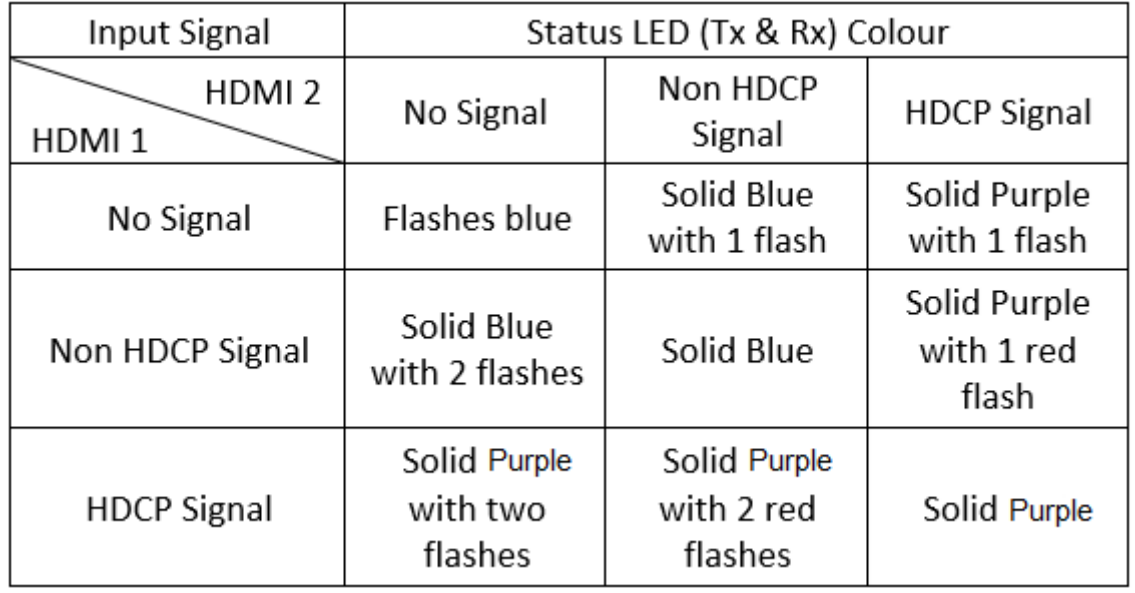

#### **Risoluzione dei problemi**

Dopo aver letto con attenzione la sezione Installazione & Utilizzo di questo manuale, se riscontrate problemi di funzionamento fate riferimento ai seguenti suggerimenti:

#### **Problema: non compare nessuna immagine a schermo:**

- Controllate che tutte le connessioni fra i vari componenti siano salde e siano state utilizzate le porte corrette.
- Controllate che i connettori di alimentazione DC siano fermamente inseriti nelle rispettive porte e che i LED siano illuminati.
- Spegnete tutti i dispositivi e poi riaccendeteli in quest'ordine: trasmettitore, ricevitore, gli schermi e la sorgente.
- Alcuni schermi possono aver problemi nella fase di inizializzazione. Disconnettete il cavo HDMI dallo schermo e poi riconnettetelo.
- Controllate che la lunghezza dei cavi HDMI utilizzati fra il trasmettitore e la sorgente e fra il ricevitore e gli schermi non superi quella specificata nelle specifiche del prodotto. In questo caso utilizzate cavi più corti rispettando le limitazioni indicate.
- Riducete la lunghezza del cavo Cat.6 utilizzato o scegliete un cavo di qualità superiore

#### **Problema: i dispositivi USB non funzionano:**

- Assicuratevi che i selettori Host siano impostati su "Host" sul ricevitore e dall'altro lato sul trasmettitore.
- Controllate la connessione fra le porte USB sul trasmettitore e il PC sorgente sia solida.
- Controllate che non ci siano dispositivi USB connessi ad un'unità inattiva.
- Provate a collegare un'altra periferica USB (potrebbero esserci incompatibilità utilizzando periferiche asincrone)
- Provate a riavviare le unità dell'extender

#### **CE/FCC Statement**

#### *CE Certification*

LINDY declares that this equipment complies with relevant European CE requirements.

#### *CE Konformitätserklärung*

LINDY erklärt, dass dieses Equipment den europäischen CE-Anforderungen entspricht

#### *UKCA Certification*

LINDY declares that this equipment complies with relevant UKCA requirements.

#### *FCC Certification*

This equipment has been tested and found to comply with the limits for a Class A digital device, pursuant to part 15 of the FCC Rules. These limits are designed to provide reasonable protection against harmful interference in a residential installation.

You are cautioned that changes or modification not expressly approved by the party responsible for compliance could void your authority to operate the equipment.

This device complies with part 15 of the FCC Rules.

Operation is subject to the following two conditions:

- 1. This device may not cause harmful interference, and
- 2. This device must accept any interference received, including interference that may cause undesired operation.

The enclosed power supply has passed Safety test requirements, conforming to the US American versions of the international Standard IEC 60950-1 or 60065 or 62368-1.

#### **LINDY Herstellergarantie – Hinweis für Kunden in Deutschland**

LINDY gewährt für dieses Produkt über die gesetzliche Regelung in Deutschland hinaus eine zweijährige Herstellergarantie ab Kaufdatum. Die detaillierten Bedingungen dieser Garantie finden Sie auf der LINDY Website aufgelistet bei den AGBs.

#### **Hersteller / Manufacturer (EU): Manufacturer (UK):**

LINDY-Elektronik GmbH LINDY Electronics Ltd Markircher Str. 20 Sadler Forster Way 68229 Mannheim Stockton-on-Tees, TS17 9JY Germany England Email: info@lindy.com, T: +49 (0)621 470050

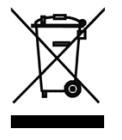

#### **WEEE (Waste of Electrical and Electronic Equipment), Recycling of Electronic Products**

#### **Europe, United Kingdom**

In 2006 the European Union introduced regulations (WEEE) for the collection and recycling of all waste electrical and electronic equipment. It is no longer allowable to simply throw away electrical and electronic equipment. Instead, these products must enter the recycling process.

Each individual EU member state has implemented the WEEE regulations into national law in slightly different ways. Please follow your national law when you want to dispose of any electrical or electronic products. More details can be obtained from your national WEEE recycling agency.

#### **Germany / Deutschland Rücknahme Elektroschrott und Batterie-Entsorgung**

Die Europäische Union hat mit der WEEE Direktive Regelungen für die Verschrottung und das Recycling von Elektround Elektronikprodukten geschaffen. Diese wurden im Elektro- und Elektronikgerätegesetz – ElektroG in deutsches Recht umgesetzt. Das Entsorgen von Elektro- und Elektronikgeräten über die Hausmülltonne ist verboten! Diese Geräte müssen den Sammel- und Rückgabesystemen zugeführt werden! Dort werden sie kostenlos entgegen genommen. Die Kosten für den weiteren Recyclingprozess übernehmen die Gerätehersteller.

LINDY bietet deutschen Endverbrauchern ein kostenloses Rücknahmesystem an, beachten Sie bitte, dass Batterien und Akkus den Produkten vor der Rückgabe an das Rücknahmesystem entnommen werden müssen und über die Sammel- und Rückgabesysteme für Batterien separat entsorgt werden müssen. Ausführliche Informationen zu diesen Themen finden Sie stets aktuell auf der LINDY Webseite im Fußbereich.

#### **France**

En 2006, l'union Européenne a introduit la nouvelle réglementation (DEEE) pour le recyclage de tout équipement électrique et électronique.

Chaque Etat membre de l'Union Européenne a mis en application la nouvelle réglementation DEEE de manières légèrement différentes. Veuillez suivre le décret d'application correspondant à l'élimination des déchets électriques ou électroniques de votre pays.

#### **Italy**

Nel 2006 l'unione europea ha introdotto regolamentazioni (WEEE) per la raccolta e il riciclo di apparecchi elettrici ed elettronici. Non è più consentito semplicemente gettare queste apparecchiature, devono essere riciclate. Ogni stato membro dell'EU ha tramutato le direttive WEEE in leggi statali in varie misure. Fare riferimento alle leggi del proprio Stato quando si dispone di un apparecchio elettrico o elettronico.

Per ulteriori dettagli fare riferimento alla direttiva WEEE sul riciclaggio del proprio Stato.

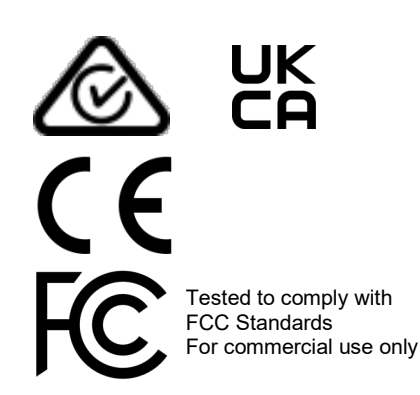

No. 39374

3<sup>rd</sup> Edition, September 2021

**lindy.com**